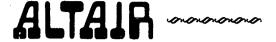

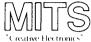

## ---- BASIC

### Supplement & Errata

The following are additions and corrections to the ALTAIR BASIC REFERENCE MANUAL. Be sure to read this over carefully before continuing.

- 1) If you are loading BASIC from paper tape, be sure your Serial I/O board is strapped for eight data bits and no parity bit.
- 2) On page 53 in Appendix C, the meaning for an "OS" error should read:

Out of String Space. Allocate more string space by using the "CLEAR" command with an argument (see page 42), and then run your program again. If you cannot allocate more string space, try using smaller strings or less string variables.

- 3) On page 42, under the "CLEAR" command, It is stated that "CLEAR" with no argument sets the amount of string space to 200 bytes. This is incorrect. "CLEAR" with no argument leaves the amount of string space unchanged. When BASIC is brought up, the amount of string space is initially set to 50 bytes.
- 4) On page 30, under the "DATA" statement, the sentence "IN THE 4K VERSION OF BASIC, DATA STATEMENTS MUST BE THE FIRST STATEMENTS ON A LINE," should be changed to read, "IN THE 4K VERSION OF BASIC, A DATA STATE-MENT MUST BE ALONE ON A LINE."
- 5) If you desire to use a terminal interfaced to the ALTAIR with a Parallel I/O board as your system console, you should load from the ACR interface (wired for address 6). Use the ACR load procedure described in Appendix A, except that you should raise switches 15 & 13 when you start the boot. The Parallel I/O board must be strapped to address 0.
- 6) If you get a checksum error while loading BASIC from a paper tape or a cassette, you may be able to restart the boot loader at location 0 with the appropriate sense switch settings. This depends on when the error occurs. The boot loader is not written over until the last block of BASIC is being read; which occurs during approximately the last two feet of a paper tape, or the last 10 to 15 seconds of a cassette. If the checksum error occurs during the reading of the last block of BASIC, the boot will be overwritten and you will have to key it in again.
- 7) The number of nulls punched after a carriage return/line feed does not need to be set >=3 for Teletypes or >=6 for 30 CPS paper tape terminals, as described under the "NULL" command on page 23 of the BASIC manual. In almost all cases, no extra nulls need be punched after a CR/LF on Teletypes, and a setting of nulls to 3 should be sufficient for 30 CPS paper tape terminals. If any problems occur when reading tape (the first few characters of lines are lost), change the null setting to 1 for Teletypes and 4 for 30 CPS terminals.

8) If you have any problems loading BASIC, check to make sure that your terminal interface board (SIO or PIO) is working properly. Key in the appropriate echo program from below, and start it at location zero. Each character typed should be typed or displayed on your terminal. If this is not the case, first be sure that you are using the correct echo program. If you are using the correct program, but it is not functioning properly, then most likely the interface board or the terminal is not operating correctly.

In the following program listings, the number to the left of the slash is the octal address and the number to the right is the octal code for that address.

FOR REV O SERIAL I/O BOARDS WITHOUT THE STATUS BIT MODIFICATION

| 0 / 333<br>3 / 040<br>6 / 000                         | 1 / 000<br>4 / 312<br>2 / 001<br>1 / 000 | 2 / 346<br>5 / 000<br>10 / 303             |
|-------------------------------------------------------|------------------------------------------|--------------------------------------------|
| 14 / 000                                              | 15 / 000                                 |                                            |
| FOR REV 1                                             | SERIAL I/O BOARDS (AND                   | REV 0 MODIFIED BOARDS)                     |
| 0 / 333<br>3 / 332<br>6 / 333<br>11 / 001<br>14 / 000 | 1 / 000<br>2 / 001<br>12 / 303           | 2 / 017<br>5 / 000<br>10 / 323<br>13 / 000 |
| FOR PARALL                                            | EL I/O BOARDS                            |                                            |
| 0 / 333<br>6 / 000                                    | 1 / 000<br>4 / 312<br>7 / 333            | 2 / 346<br>5 / 000<br>10 / 001             |

75 / 007

15 / 000

**77** / **3**53

14 / 000

For those of you with the book, MY COMPUTER LIKES ME when i speak in BASIC, by Bob Albrecht, the following information may be helpful.

- 1) ALTAIR BASIC uses "NEW" instead of "SCR" to delete the current program.
- 2) Use Control-C to stop execution of a program. Use a carriage-return to stop a program at an "INPUT" statement.
- 3) You don't need an "END" statement at the end of a BASIC program.

13 / 303

#### Introduction

Before a computer can perform any useful function, it must be "told" what to do. Unfortunately, at this time, computers are not capable of understanding English or any other "human" language. This is primarily because our languages are rich with ambiguities and implied meanings. The computer must be told precise instructions and the exact sequence of operations to be performed in order to accomplish any specific task. Therefore, in order to facilitate human communication with a computer, programming languages have been developed.

ALTAIR BASIC\* is a programming language both easily understood and simple to use. It serves as an excellent "tool" for applications in areas such as business, science and education. With only a few hours of using BASIC, you will find that you can already write programs with an ease that few other computer languages can duplicate.

Originally developed at Dartmouth University, BASIC language has found wide acceptance in the computer field. Although it is one of the simplest computer languages to use, it is very powerful. BASIC uses a small set of common English words as its "commands". Designed specifically as an "interactive" language, you can give a command such as "PRINT 2 + 2", and ALTAIR BASIC will immediately reply with "4". It isn't necessary to submit a card deck with your program on it and then wait hours for the results. Instead the full power of the ALTAIR is "at your fingertips".

Generally, if the computer does not solve a particular problem the way you expected it to, there is a "Bug" or error in your program, or else there is an error in the data which the program used to calculate its answer. If you encounter any errors in BASIC itself, please let us know and we'll see that it's corrected. Write a letter to us containing the following information:

- 1) System Configuration
- 2) Version of BASIC
- 3) A detailed description of the error Include all pertinent information such as a listing of the program in which the error occurred, the data placed into the program and BASIC's printout.

All of the information listed above will be necessary in order to properly evaluate the problem and correct it as quickly as possible. We wish to maintain as high a level of quality as possible with all of our ALTAIR software.

<sup>\*</sup> BASIC is a registered trademark of Dartmouth University.

We hope that you enjoy ALTAIR BASIC, and are successful in using it to solve all of your programming needs.

In order to maintain a maximum quality level in our documentation, we will be continuously revising this manual. If you have any suggestions on how we can improve it, please let us know.

If you are already familiar with BASIC programming, the following section may be skipped. Turn directly to the Reference Material on page 22.

NOTE: MITS ALTAIR BASIC is available under license or purchase agreements. Copying or otherwise distributing MITS software outside the terms of such an agreement may be a violation of copyright laws or the agreement itself.

If any immediate problems with MITS software are encountered, feel free to give us a call at (505) 265-7553. The Software Department is at Ext. 3; and the joint authors of the ALTAIR BASIC Interpreter, Bill Gates, Paul Allen and Monte Davidoff, will be glad to assist you.

GETTING

STARTED

WITH

BASIC

"Creative Electronics"

This section is not intended to be a detailed course in BASIC programming. It will, however, serve as an excellent introduction for those of you unfamiliar with the language.

The text here will introduce the primary concepts and uses of BASIC enough to get you started writing programs. For further reading suggestions, see Appendix M.

If your ALTAIR does not have BASIC loaded and running, follow the procedures in Appendices A  $\xi$  B to bring it up.

We recommend that you try each example in this section as it is presented. This will enhance your "feel" for BASIC and how it is used.

Once your I/O device has typed " OK ", you are ready to use ALTAIR BASIC.

NOTE: All commands to ALTAIR BASIC should end with a carriage return. The carriage return tells BASIC that you have finished typing the command. If you make a typing error, type a backarrow (+), usually shift/O, or an underline to eliminate the last character. Repeated use of "+" will eliminate previous characters. An at-sign (@) will eliminate the entire line that you are typing.

Now, try typing in the following:

PRINT 10-4 (end with carriage return)

ALTAIR BASIC will immediately print:

Ь

0K

The print statement you typed in was executed as soon as you hit the carriage return key. BASIC evaluated the formula after the "PRINT" and then typed out its value, in this case 6.

Now try typing in this:

PRINT 1/2,3\*10

("\*" means multiply, "/" means divide)

ALTAIR BASIC will print:

•5 30

As you can see, ALTAIR BASIC can do division and multiplication as well as subtraction. Note how a "," (comma) was used in the print command to print two values instead of just one. The comma divides the 72 character line into 5 columns, each 14 characters wide. The last two of the positions on the line are not used. The result is a "," causes BASIC to skip to the next 14 column field on the terminal, where the value 30 was printed.

Commands such as the "PRINT" statements you have just typed in are called Direct Commands. There is another type of command called an Indirect Command. Every Indirect command begins with a Line Number. A Line Number is any integer from 0 to 65529.

Try typing in the following lines:

10 PRINT 2+3

20 PRINT 2-3

A sequence of Indirect Commands is called a "Program". Instead of executing indirect statements immediately, ALTAIR BASIC saves Indirect Commands in the ALTAIR's memory. When you type in RUN, BASIC will execute the lowest numbered indirect statement that has been typed in first, then the next highest, etc. for as many as were typed in.

Suppose we type in RUN now:

RUN

ALTAIR BASIC will type out:

5 -Ն

0K

In the example above, we typed in line 10 first and line 20 second. However, it makes no difference in what order you type in indirect statements. BASIC always puts them into correct numerical order according to the Line Number.

If we want a listing of the complete program currently in memory, we type in  $\;\;LIST\;\;$  . Type this in:

LIST

ALTAIR BASIC will reply with:

10 PRINT 2+3 20 PRINT 2-3 0K

Sometimes it is desirable to delete a line of a program altogether. This is accomplished by typing the Line Number of the line we wish to delete, followed only by a carriage return.

Type in the following:

10 LIST ALTAIR BASIC will reply with:

20 PRINT 2-3 OK

We have now deleted line 10 from the program. There is no way to get it back. To insert a new line 10, just type in 10 followed by the statement we want BASIC to execute.

Type in the following:

10 PRINT 2\*3 LIST

ALTAIR BASIC will reply with:

10 PRINT 2\*3 20 PRINT 2-3 0K

There is an easier way to replace line 10 than deleting it and then inserting a new line. You can do this by just typing the new line 10 and hitting the carriage return. BASIC throws away the old line 10 and replaces it with the new one.

Type in the following:

10 PRINT 3-3 LIST

ALTAIR BASIC will reply with:

10 PRINT 3-3 20 PRINT 2-3 0K

It is not recommended that lines be numbered consecutively. It may become necessary to insert a new line between two existing lines. An increment of 10 between line numbers is generally sufficient.

If you want to erase the complete program currently stored in memory, type in "NEW". If you are finished running one program and are about to read in a new one, be sure to type in "NEW" first. This should be done in order to prevent a mixture of the old and new programs.

Type in the following:

NEW

ALTAIR BASIC will reply with:

0K

Now type in:

LIST

ALTAIR BASIC will reply with:

0K

Often it is desirable to include text along with answers that are printed out, in order to explain the meaning of the numbers.

Type in the following:

PRINT "ONE THIRD IS EQUAL TO", 1/3

ALTAIR BASIC will reply with:

ONE THIRD IS EQUAL TO •333333

0K

As explained earlier, including a ", " in a print statement causes it to space over to the next fourteen column field before the value fol-

lowing the ", " is printed.

If we use a "; " instead of a comma, the value next will be printed immediately following the previous value.

NOTE: Numbers are always printed with at least one trailing space. Any text to be printed is always to be enclosed in double quotes.

3

Try the following examples:

PRINT "ONE THIRD IS EQUAL TO":1/3 FEEEEE. OT LAUSS ZI CRIHT SHO

0K

PRINT 1,2,3 B) ľ 2

0K

C) PRINT 1;2;3 7 5 3

0K

PRINT -1;2;-3 D) -7 5 -3

We will digress for a moment to explain the format of numbers in ALTAIR BASIC. Numbers are stored internally to over six digits of accuracy. When a number is printed, only six digits are shown. Every number may also have an exponent (a power of ten scaling factor).

The largest number that may be represented in ALTAIR BASIC is  $1.70141*10^{38}$ , while the smallest positive number is  $2.93874*10^{-39}$ .

When a number is printed, the following rules are used to determine the exact format:

- 1) If the number is negative, a minus sign (-) is printed. If the number is positive, a space is printed.
- 2) If the absolute value of the number is an integer in the range 0 to 999999, it is printed as an integer.
- 3) If the absolute value of the number is greater than or equal to .1 and less than or equal to 999999, it is printed in fixed point notation, with no exponent.
- 4) If the number does not fall under categories 2 or 3, scientific notation is used.

Scientific notation is formatted as follows: SX.XXXXXESTT. (each X being some integer 0 to 9)

The leading "S" is the sign of the number, a space for a positive number and a " - " for a negative one. One nonzero digit is printed before the decimal point. This is followed by the decimal point and then the other five digits of the mantissa. An "E" is then printed (for exponent), followed by the sign (S) of the exponent; then the two digits (TT) of the exponent itself. Leading zeroes are never printed; i.e. the digit before the decimal is never zero. Also, trailing zeroes are never printed. If there is only one digit to print after all trailing zeroes are suppressed, no decimal point is printed. The exponent sign will be " + " for positive and " - " for negative. Two digits of the exponent are always printed; that is zeroes are not suppressed in the exponent field. The value of any number expressed thus is the number to the left of the "E" times 10 raised to the power of the number to the right of the "E".

No matter what format is used, a space is always printed following a number. The 8K version of BASIC checks to see if the entire number will fit on the current line. If not, a carriage return/line feed is executed before printing the number.

The following are examples of various numbers and the output format ALTAIR BASIC will place them into:

| NUMBER                                                                                            | OUTPUT FORMAT                                                               |
|---------------------------------------------------------------------------------------------------|-----------------------------------------------------------------------------|
| NUMBER<br>+1<br>-1<br>6523<br>-23.460<br>1E20<br>-12.3456E-7<br>1.234567E-10<br>1000000<br>999999 | OUTPUT FORMAT  1 -1 -523 -23.46 16+20 -1.234566-06 1.234576-10 16+06 999999 |
| · =                                                                                               | <del></del>                                                                 |
| .01                                                                                               | 7E-05                                                                       |
| .000123                                                                                           | 1.23E-04                                                                    |

A number input from the terminal or a numeric constant used in a BASIC program may have as many digits as desired, up to the maximum length of a line (72 characters). However, only the first 7 digits are significant, and the seventh digit is rounded up.

```
PRINT 1.2345678901234567890 1.23457
```

0K

The following is an example of a program that reads a value from the terminal and uses that value to calculate and print a result:

```
10 INPUT R
20 PRINT 3.14159*R*R
RUN
? 10
314.159
```

0K

Here's what's happening. When BASIC encounters the input statement, it types a question mark (?) on the terminal and then waits for you to type in a number. When you do (in the above example 10 was typed), execution continues with the next statement in the program after the variable (R) has been set (in this case to 10). In the above example, line 20 would now be executed. When the formula after the PRINT statement is evaluated, the value 10 is substituted for the variable R each time R appears in the formula. Therefore, the formula becomes 3.14159\*10\*10, or 314.159.

If you haven't already guessed, what the program above actually does is to calculate the area of a circle with the radius "R".

If we wanted to calculate the area of various circles, we could keep re-running the program over each time for each successive circle. But, there's an easier way to do it simply by adding another line to the program as follows:

30 GOTO 10 RUN ? 10 314.159 ? 3 28.2743 ? 4.7 69.3977 ?

By putting a "GOTO" statement on the end of our program, we have caused it to go back to line 10 after it prints each answer for the successive circles. This could have gone on indefinitely, but we decided to stop after calculating the area for three circles. This was accomplished by typing a carriage return to the input statement (thus a blank line).

NOTE: Typing a carriage return to an input statement in the 4K version of BASIC will cause a SN error (see Reference Material).

The letter "R" in the program we just used was termed a "variable". A variable name can be any alphabetic character and may be followed by any alphanumeric character.

In the 4K version of BASIC, the second character must be numeric or omitted. In the 8K version of BASIC, any alphanumeric characters after the first two are ignored. An alphanumeric character is any letter (A-Z) or any number (0-9).

Below are some examples of legal and illegal variable names:

| <u>LEGAL</u>          | ILLEGAL                                                                                              |
|-----------------------|----------------------------------------------------------------------------------------------------|
| IN 4K VERSION         |                                                                                                    |
| A<br>Z1               | % (1st character must be alphabetic) Z1A (variable name too long) QR (2nd character must be numeric) |
| IN 8K VERSION         |                                                                                                    |
| TP<br>PSTG\$<br>COUNT | TO (variable names cannot be reserved words) RGOTO (variable names cannot contain reserved words)    |

The words used as BASIC statements are "reserved" for this specific purpose. You cannot use these words as variable names or inside of any variable name. For instance, "FEND" would be illegal because "END" is a reserved word.

The following is a list of the reserved words in ALTAIR BASIC:

#### **4K RESERVED WORDS**

FOR **GOSUB GOTO** IF **INPUT** DIM **END** ABS **CLEAR** DATA RESTORE INT LET LIST NEW NEXT PRINT READ REM STEP STOP TAB( THEN RETURN RND RUN SGN SIN SQR TO USR

8K RESERVED WORDS INCLUDE ALL THOSE ABOVE, AND IN ADDITION

CONT COS **CSAVE** DEF EXP ATN CHR\$ CLOAD ASC AND LOG MID\$ NULL ON OR NOT FN **FRE** INP LEFT\$ LEN PEEK SPC(STR\$ TAN VAL WAIT POKE POS RIGHT\$ OUT

Remember, in the 4K version of BASIC variable names are only a letter or a letter followed by a number. Therefore, there is no possibility of a conflict with a reserved word.

Besides having values assigned to variables with an input statement, you can also set the value of a variable with a LET or assignment statement.

Try the following examples:

 $\Lambda = 5$ 

0K

PRINT A,A\*2

5

70

2

0K

LET Z=7

0K

PRINT Z, Z-A

7

0K

As can be seen from the examples, the "LET" is optional in an assignment statement.

BASIC "remembers" the values that have been assigned to variables using this type of statement. This "remembering" process uses space in the ALTAIR's memory to store the data.

The values of variables are thrown away and the space in memory used to store them is released when one of four things occur:

- 1) A new line is typed into the program or an old line is deleted
- 2) A CLEAR command is typed in
- 3) A RUN command is typed in
- 4) NEW is typed in

Another important fact is that if a variable is encountered in a formula before it is assigned a value, it is automatically assigned the value zero. Zero is then substituted as the value of the variable in the particular formula. Try the example below:

Another statement is the REM statement. REM is short for remark. This statement is used to insert comments or notes into a program. When BASIC encounters a REM statement the rest of the line is ignored.

This serves mainly as an aid for the programmer himself, and serves no useful function as far as the operation of the program in solving a particular problem.

Suppose we wanted to write a program to check if a number is zero or not. With the statements we've gone over so far this could not be done. What is needed is a statement which can be used to conditionally branch to another statement. The "IF-THEN" statement does just that.

Try typing in the following program: (remember, type NEW first)

10 INPUT B

0K

- 20 IF B=0 THEN 50
- 30 PRINT "NON-ZERO"
- 40 GOTO 10
- 50 PRINT "ZERO"
- 60 GOTO 10

When this program is typed into the ALTAIR and run, it will ask for a value for B. Type any value you wish in. The ALTAIR will then come to the "IF" statement. Between the "IF" and the "THEN" portion of the statement there are two expressions separated by a relation.

A relation is one of the following six symbols:

| RELATION | MEANING                  |
|----------|--------------------------|
|          | ·                        |
| =        | EQUAL TO                 |
| >        | GREATER THAN             |
| <        | LESS THAN                |
| <> .     | NOT EQUAL TO             |
| <=       | LESS THAN OR EQUAL TO    |
| =>       | GREATER THAN OR EQUAL TO |

The IF statement is either true or false, depending upon whether the two expressions satisfy the relation or not. For example, in the program we just did, if 0 was typed in for B the IF statement would be true because 0=0. In this case, since the number after the THEN is 50, execution of the program would continue at line 50. Therefore, "ZERO" would be printed and then the program would jump back to line 10 (because of the GOTO statement in line 60).

Suppose a 1 was typed in for B. Since 1=0 is false, the IF statement would be false and the program would continue execution with the next line. Therefore, "NON-ZERO" would be printed and the GOTO in line 40 would send the program back to line 10.

Now try the following program for comparing two numbers:

- 10 INPUT A,B
- 20 IF A<=B THEN 50
- 30 PRINT "A IS BIGGER"
- 40 GOTO 10
- 50 IF A<B THEN 80
- 60 PRINT "THEY ARE THE SAME"
- 70 GOTO 10
- 80 PRINT "B IS BIGGER"
- 90 GOTO 10

When this program is run, line 10 will input two numbers from the terminal. At line 20, if A is greater than B, A<=B will be false. This will cause the next statement to be executed, printing "A IS BIGGER" and then line 40 sends the computer back to line 10 to begin again.

At line 20, if A has the same value as B, A<=B is true so we go to line 50. At line 50, since A has the same value as B, A<B is false; therefore, we go to the following statement and print "THEY ARE THE SAME". Then line 70 sends us back to the beginning again.

At line 20, if A is smaller than B, A<=B is true so we go to line 50. At line 50, A<B will be true so we then go to line 80. "B IS BIGGER" is then printed and again we go back to the beginning.

Try running the last two programs several times. It may make it easier to understand if you try writing your own program at this time using the IF-THEN statement. Actually trying programs of your own is the quickest and easiest way to understand how BASIC works. Remember, to stop these programs just give a carriage return to the input statement.

One advantage of computers is their ability to perform repetitive tasks. Let's take a closer look and see how this works.

Suppose we want a table of square roots from 1 to 10. The BASIC function for square root is "SQR"; the form being SQR(X), X being the number you wish the square root calculated from. We could write the program as follows:

```
10 PRINT 1,SQR(1)
20 PRINT 2,SQR(2)
30 PRINT 3,SQR(3)
40 PRINT 4,SQR(4)
50 PRINT 5,SQR(5)
60 PRINT 6,SQR(6)
70 PRINT 7,SQR(7)
80 PRINT 8,SQR(8)
90 PRINT 9,SQR(9)
100 PRINT 10,SQR(10)
```

This program will do the job; however, it is terribly inefficient. We can improve the program tremendously by using the IF statement just introduced as follows:

```
10 N=1
20 PRINT N, SQR(N)
30 N=N+1
40 IF N<=10 THEN 20
```

When this program is run, its output will look exactly like that of the 10 statement program above it. Let's look at how it works.

At line 10 we have a LET statement which sets the value of the variable N at 1. At line 20 we print N and the square root of N using its current value. It thus becomes 20 PRINT 1,SQR(1), and this calculation is printed out.

At line 30 we use what will appear at first to be a rather unusual LET statement. Mathematically, the statement N=N+1 is nonsense. However, the important thing to remember is that in a LET statement, the symbol " = " does not signify equality. In this case " = " means "to be replaced with". All the statement does is to take the current value of N and add 1 to it. Thus, after the first time through line 30, N becomes 2.

At line 40, since N now equals 2, N<=10 is true so the THEN portion branches us back to line 20, with N now at a value of 2.

The overall result is that lines 20 through 40 are repeated, each time adding 1 to the value of N. When N finally equals 10 at line 20, the next line will increment it to 11. This results in a false statement at line 40, and since there are no further statements to the program it stops.

This technique is referred to as "looping" or "iteration". Since it is used quite extensively in programming, there are special BASIC statements for using it. We can show these with the following program.

```
10 FOR N=1 TO 10
```

30 NEXT N

The output of the program listed above will be exactly the same as the previous two programs.

At line 10, N is set to equal 1. Line 20 causes the value of N and the square root of N to be printed. At line 30 we see a new type of statement. The "NEXT N" statement causes one to be added to N, and then if N<=10 we go back to the statement following the "FOR" statement. The overall operation then is the same as with the previous program.

Notice that the variable following the "FOR" is exactly the same as the variable after the "NEXT". There is nothing special about the N in this case. Any variable could be used, as long as they are the same in both the "FOR" and the "NEXT" statements. For instance, "Z1" could be substituted everywhere there is an "N" in the above program and it would function exactly the same.

Suppose we wanted to print a table of square roots from 10 to 20, only counting by two's. The following program would perform this task:

```
10 N = 10
```

40 IF N<=20 THEN 20

Note the similar structure between this program and the one listed on page 12 for printing square roots for the numbers 1 to 10. This program can also be written using the "FOR" loop just introduced.

```
10 FOR N=10 TO 20 STEP 2
```

30 NEXT N

Notice that the only major difference between this program and the previous one using "FOR" loops is the addition of the "STEP 2" clause.

This tells BASIC to add 2 to N each time, instead of 1 as in the previous program. If no "STEP" is given in a "FOR" statement, BASIC assumes that one is to be added each time. The "STEP" can be followed by any expression.

Suppose we wanted to count backwards from 10 to 1. A program for doing this would be as follows:

```
10 I=10
```

40 IF I>=1 THEN 20

Notice that we are now checking to see that I is greater than or equal to the final value. The reason is that we are now counting by a negative number. In the previous examples it was the opposite, so we were checking for a variable less than or equal to the final value.

<sup>20</sup> PRINT N, SQR(N)

<sup>20</sup> PRINT N, SQR(N)

<sup>30</sup> N=N+2

<sup>20</sup> PRINT N, SQR(N)

<sup>20</sup> PRINT I

<sup>30</sup> I=I-1

The "STEP" statement previously shown can also be used with negative numbers to accomplish this same purpose. This can be done using the same format as in the other program, as follows:

- 10 FOR I=10 TO 1 STEP -1
- 20 PRINT I
- 30 NEXT I

"FOR" loops can also be "nested". An example of this procedure follows:

- 10 FOR I=1 TO 5
- 20 FOR J=1 TO 3
- 30 PRINT I,J
- 40 NEXT J
- 50 NEXT I

Notice that the "NEXT J" comes before the "NEXT I". This is because the J-loop is inside of the I-loop. The following program is incorrect; run it and see what happens.

- 10 FOR I=1 TO 5
- 20 FOR J=1 TO 3
- 30 PRINT I.J
- 40 NEXT I
- 50 NEXT J

It does not work because when the "NEXT I" is encountered, all know-ledge of the J-loop is lost. This happens because the J-loop is "inside" of the I-loop.

It is often convenient to be able to select any element in a table of numbers. BASIC allows this to be done through the use of matrices.

A matrix is a table of numbers. The name of this table, called the matrix name, is any legal variable name, "A" for example. The matrix name "A" is distinct and separate from the simple variable "A", and you could use both in the same program.

To select an element of the table, we subscript "A": that is to select the 1'th element, we enclose I in parenthesis "(I)" and then follow "A" by this subscript. Therefore, "A(I)" is the I'th element in the matrix "A".

NOTE: In this section of the manual we will be concerned with one-dimensional matrices only. (See Reference Material)

"A(I)" is only one element of matrix A, and BASIC must be told how much space to allocate for the entire matrix.

This is done with a "DIM" statement, using the format "DIM A(15)". In this case, we have reserved space for the matrix index "I" to go from 0 to 15. Matrix subscripts always start at 0; therefore, in the above example, we have allowed for 16 numbers in matrix A.

If "A(I)" is used in a program before it, has been dimensioned, BASIC reserves space for 11 elements (0 through 10).

As an example of how matrices are used, try the following program to sort a list of 8 numbers with you picking the numbers to be sorted.

```
10 DIM A(8)
20 FOR I=1 TO 8
30 INPUT A(I)
50 NEXT I
70 \text{ F} = 0
80 FOR I=1 TO 7
90 IF A(I) \le A(I+1) THEN 140
100 \text{ T=A(I)}
110 A(I) = A(I+1)
120 A(I+1)=T
130 F=1
140 NEXT I
150 IF F=1 THEN 70
160 FOR I=1 TO 8
170 PRINT A(I),
180 NEXT I
```

When line 10 is executed, BASIC sets aside space for 9 numeric values, A(0) through A(8). Lines 20 through 50 get the unsorted list from the user. The sorting itself is done by going through the list of numbers and upon finding any two that are not in order, we switch them. "F" is used to indicate if any switches were done. If any were done, line 150 tells BASIC to go back and check some more.

If we did not switch any numbers, or after they are all in order, lines 160 through 180 will print out the sorted list. Note that a subscript can be any expression.

Another useful pair of statements are "GOSUB" and "RETURN". If you have a program that performs the same action in several different places, you could duplicate the same statements for the action in each place within the program.

The "GOSUB"-"RETURN" statements can be used to avoid this duplication. When a "GOSUB" is encountered, BASIC branches to the line whose number follows the "GOSUB". However, BASIC remembers where it was in the program before it branched. When the "RETURN" statement is encountered, BASIC goes back to the first statement following the last "GOSUB" that was executed. Observe the following program.

```
10 PRINT "WHAT IS THE NUMBER";
30 GOSUB 100
40 T=N
50 PRINT "WHAT IS THE SECOND NUMBER";
70 GOSUB 100
80 PRINT "THE SUM OF THE TWO NUMBERS IS",T+N
90 STOP
100 INPUT N
```

110 IF N = INT(N) THEN 140
120 PRINT "SORRY, NUMBER MUST BE AN INTEGER. TRY AGAIN."
130 GOTO 100
140 RETURN

What this program does is to ask for two numbers which must be integers, and then prints the sum of the two. The subroutine in this program is lines 100 to 130. The subroutine asks for a number, and if it is not an integer, asks for a number again. It will continue to ask until an integer value is typed in.

The main program prints "WHAT IS THE NUMBER", and then calls the subroutine to get the value of the number into N. When the subroutine returns (to line 40), the value input is saved in the variable T. This is done so that when the subroutine is called a second time, the value of the first number will not be lost.

" WHAT IS THE SECOND NUMBER" is then printed, and the second value is entered when the subroutine is again called.

When the subroutine returns the second time, "THE SUM OF THE TWO NUMBERS IS" is printed, followed by the value of their sum. T contains the value of the first number that was entered and N contains the value of the second number.

The next statement in the program is a "STOP" statement. This causes the program to stop execution at line 90. If the "STOP" statement was not included in the program, we would "fall into" the subroutine at line 100. This is undesirable because we would be asked to input another number. If we did, the subroutine would try to return; and since there was no "GOSUB" which called the subroutine, an RG error would occur. Each "GOSUB" executed in a program should have a matching "RETURN" executed later, and the opposite applies, i.e. a "RETURN" should be encountered only if it is part of a subroutine which has been called by a "GOSUB".

Either "STOP" or "END" can be used to separate a program from its subroutines. In the 4K version of BASIC, there is no difference between the "STOP" and the "END". In the 8K version, "STOP" will print a message saying at what line the "STOP" was encountered.

Suppose you had to enter numbers to your program that didn't change each time the program was run, but you would like it to be easy to change them if necessary. BASIC contains special statements for this purpose, called the "READ" and "DATA" statements.

Consider the following program:

- 10 PRINT "GUESS A NUMBER";
- 20 INPUT G
- 30 READ D
- 40 IF D=-999999 THEN 90
- 50 IF D<>G THEN 30
- 60 PRINT "YOU ARE CORRECT"
- 70 END
- 90 PRINT "BAD GUESS, TRY AGAIN."
- 95 RESTORE

100 GOTO 10 110 DATA 1,393,-39,28,391,-8,0,3.14,90 120 DATA 89,5,10,15,-34,-999999

This is what happens when this program is run. When the "READ" statement is encountered, the effect is the same as an INPUT statement. But, instead of getting a number from the terminal, a number is read from the "DATA" statements.

The first time a number is needed for a READ, the first number in the first DATA statement is returned. The second time one is needed, the second number in the first DATA statement is returned. When the entire contents of the first DATA statement have been read in this manner, the second DATA statement will then be used. DATA is always read sequentially in this manner, and there may be any number of DATA statements in your program.

The purpose of this program is to play a little game in which you try to guess one of the numbers contained in the DATA statements. For each guess that is typed in, we read through all of the numbers in the DATA statements until we find one that matches the guess.

If more values are read than there are numbers in the DATA statements, an out of data (OD) error occurs. That is why in line 40 we check to see if -999999 was read. This is not one of the numbers to be matched, but is used as a flag to indicate that all of the data (possible correct guesses) has been read. Therefore, if -999999 was read, we know that the guess given was incorrect.

Before going back to line 10 for another guess, we need to make the READ's begin with the first piece of data again. This is the function of the "RESTORE". After the RESTORE is encountered, the next piece of data read will be the first piece in the first DATA statement again.

DATA statements may be placed anywhere within the program. Only READ statements make use of the DATA statements in a program, and any other time they are encountered during program execution they will be ignored.

## THE FOLLOWING INFORMATION APPLIES TO THE 8K VERSION OF BASIC ONLY

A list of characters is referred to as a "String". MITS, ALTAIR, and THIS IS A TEST are all strings. Like numeric variables, string variables can be assigned specific values. String variables are distinguished from numeric variables by a "\$" after the variable name.

For example, try the following:

A\$="ALTAIR 8800"

OK PRINT A\$ ALTAIR 8800

٥K

In this example, we set the string variable A\$ to the string value "ALTAIR 8800". Note that we also enclosed the character string to be assigned to A\$ in quotes.

Now that we have set A\$ to a string value, we can find out what the length of this value is (the number of characters it contains). We do

this as follows:

PRINT LEN(A\$), LEN("MITS")

0K

The "LEN" function returns an integer equal to the number of characters in a string.

The number of characters in a string expression may range from 0 to 255. A string which contains 0 characters is called the "NULL" string. Before a string variable is set to a value in the program, it is initialized to the null string. Printing a null string on the terminal will cause no characters to be printed, and the print head or cursor will not be advanced to the next column. Try the following:

PRINT LEN(Q\$);Q\$;3

0K

Another way to create the null string is: Q\$=""
Setting a string variable to the null string can be used to free up
the string space used by a non-null string variable.

Often it is desirable to access parts of a string and manipulate them. Now that we have set A\$ to "ALTAIR 8800", we might want to print out only the first six characters of A\$. We would do so like this:

PRINT LEFT\$(A\$,6)
ALTAIR

٥K

"LEFT\$" is a string function which returns a string composed of the leftmost N characters of its string argument. Here's another example:

FOR N=1 TO LEN(A\$):PRINT LEFT\$(A\$,N):NEXT N

A AL

ALT

ALTA

ALTAI

ALTAIR

ALTAIR

ALTAIR &

ALTAIR 88

#### ALTAIR 880 ALTAIR 8800

0K

Since A\$ has 11 characters, this loop will be executed with N=1,2, 3,...,10,11. The first time through only the first character will be printed, the second time the first two characters will be printed, etc.

There is another string function called "RIGHT\$" which returns the right N characters from a string expression. Try substituting "RIGHT\$" for "LEFT\$" in the previous example and see what happens.

There is also a string function which allows us to take characters from the middle of a string. Try the following:

```
FOR N=1 TO LEN(A$):PRINT MID$(A$,N):NEXT N
ALTAIR 8800
LTAIR 8800
AIR 8800
IR 8800
R 8800
8800
800
00
```

"MID\$" returns a string starting at the Nth position of A\$ to the end (last character) of A\$. The first position of the string is position 1 and the last possible position of a string is position 255.

Very often it is desirable to extract only the Nth character from a string. This can be done by calling MID\$ with three arguments. The third argument specifies the number of characters to return.

For example:

```
FOR N=1 TO LEN(A$):PRINT MID$(A$,N,1),MID$(A$,N,2):NEXT N
              AL
L
              LT
T
              TA
Α
              ΑI
Ι
              IR
R
              R
               В
В
              88
В
              80
00
```

٥K

See the Reference Material for more details on the workings of "LEFT\$", "RIGHT\$" and "MID\$".

Strings may also be concatenated (put or joined together) through the use of the "+" operator. Try the following:

```
B$="MITS"+" "+A$
```

OK PRINT B\$ MITS ALTAIR 8800

0K

Concatenation is especially useful if you wish to take a string apart and then put it back together with slight modifications. For instance:

```
C=LEFT$(B$,4)+"-"+MID$(B$,6,6)+"-"+RIGHT$(B$,4)
```

OK PRINT C\$ MITS-ALTAIR-8800

0K

Sometimes it is desirable to convert a number to its string representation and vice-versa. "VAL" and "STR\$" perform these functions.

Try the following:

```
STRING$="567.8"
```

OK
PRINT VAL(STRING\$)
567.8

OK STRING\$=STR\$(3.1415)

PRINT STRING\$, LEFT\$ (STRING\$,5)
3-1415 3-14

0K

"STR\$" can be used to perform formatted I/O on numbers. You can convert a number to a string and then use LEFT\$, RIGHT\$, MID\$ and concatenation to reformat the number as desired.

"STR\$" can also be used to conveniently find out how many print columns a number will take. For example:

PRINT LEN(STR\$(3.157))

Ь

If you have an application where a user is typing in a question such as "WHAT IS THE VOLUME OF A CYLINDER OF RADIUS 5.36 FEET, OF HEIGHT 5.1 FEET?" you can use "VAL" to extract the numeric values 5.36 and 5.1 from the question. For further functions "CHR\$" and "ASC" see Appendix K.

The following program sorts a list of string data and prints out the sorted list. This program is very similar to the one given earlier for sorting a numeric list.

- 100 DIM A\$(15): REM ALLOCATE SPACE FOR STRING MATRIX
- 110 FOR I=1 TO 15:READ A\$(I):NEXT I:REM READ IN STRINGS
- 120 F=0:I=1:REM SET EXCHANGE FLAG TO ZERO AND SUBSCRIPT TO 1
- 130 IF A\$(I)<=A\$(I+1) THEN 180:REM DON'T EXCHANGE IF ELEMENTS IN ORDER
- 140 T\$=A\$(I+1):REM USE T\$ TO SAVE A\$(I+1)
- 150 A\$(I+1)=A\$(I):REM EXCHANGE TWO CONSECUTIVE ELEMENTS
- 160 A\$(I)=T\$
- 170 F=1:REM FLAG THAT WE EXCHANGED TWO ELEMENTS
- 180 I=I+1: IF I<15 GOTO 130
- 185 REM ONCE WE HAVE MADE A PASS THRU ALL ELEMENTS, CHECK
- 187 REM TO SEE IF WE EXCHANGED ANY. IF NOT, DONE SORTING.
- 190 1F F THEN 120:REM EQUIVALENT TO IF F<>0 THEN 120
- 200 FOR I=1 TO 15:PRINT A\$(I): NEXT I: REM PRINT SORTED LIST
- 210 REM STRING DATA FOLLOWS
- 220 DATA APPLE, DOG, CAT, MITS, ALTAIR, RANDOM
- 230 DATA MONDAY, "\*\*\*ANSWER\*\*\*", " FOO"
- 240 DATA COMPUTER, FOO, ELP, MILWAUKEE, SEATTLE, ALBUQUERQUE

# BASIC LANGUAGE

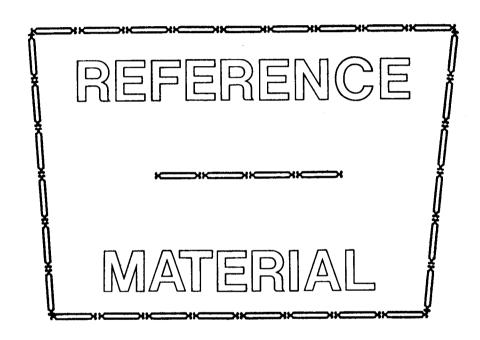

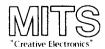

#### COMMANDS

A command is usually given after BASIC has typed OK. This is called the "Command Level". Commands may be used as program statements. Certain commands, such as LIST, NEW and CLOAD will terminate program execution when they finish.

NAME EXAMPLE PURPOSE/USE

\*(SEE PAGE 42 FOR EXAMPLES AND EXPLANATION)

LIST LIST LOD coptionally starting at specified line.
List can be control-C'd (BASIC will finish listing the current line)

NULL NULL 3 (Null command only in 8K version, but paragraph applicable to 4K version also

paragraph applicable to 4K version also) Sets the number of null (ASCII 0) characters printed after a carriage return/line feed. The number of nulls printed may be set from 0 to 71. This is a must for hardcopy terminals that require a delay after a CRLF.\* It is necessary to set the number of nulls typed on CRLF to 0 before a paper tape of a program is read in from a Teletype (TELETYPE is a registered trademark of the TELETYPE CORPORATION). In the 8K version, use the null command to set the number of nulls to zero. the 4K version, this is accomplished by patching location 46 octal to contain the number of nulls to be typed plus 1. (Depositing a 1 in location 46 would set the number of nulls typed to zero.) When you punch a paper tape of a program using the list command, null should be set >=3 for 10 CPS terminals, >=6 for 30 CPS terminals. When not making a tape, we recommend that you use a null setting of 0 or 1 for Teletypes, and 2 or 3 for hard copy 30 CPS terminals. A setting of 0 will work with Teletype compatible CRT's.

Starts execution of the program currently in memory at the lowest numbered statement. Run deletes all variables (does a CLEAR) and restores DATA. If you have stopped your program and wish to continue execution at some point in the program, use a direct GOTO statement to start execution of your program at the desired

line. \*CRLF=carriage return/line feed

RUN RUN

RUN 200

(8K version only) optionally starting at the specified line number

NEW

NEW

Deletes current program and all variables

THE FOLLOWING COMMANDS ARE IN THE 8K VERSION ONLY

CONT CONT

Continues program execution after a control/C is typed or a STOP statement is executed. You cannot continue after any error, after modifying your program. or before your program has been run. One of the main purposes of CONT is debugging. Suppose at some point after running your program, nothing is printed. This may be because your program is performing some time consuming calculation, but it may be because you have fallen into an "infinite loop". An infinite loop is a series of BASIC statements from which there is no escape. The ALTAIR will keep executing the series of statements over and over, until you intervene or until power to the ALTAIR is cut off. If you suspect your program is in an infinite loop, type in a control/C. In the 8K version, the line number of the statement BASIC was executing will be typed out. After BASIC has typed out OK. you can use PRINT to type out some of the values of your variables. After examining these values you may become satisfied that your program is functioning correctly. You should then type in CONT to continue executing your program where it left off, or type a direct GOTO statement to resume execution of the program at a different line. You could also use assignment (LET) statements to set some of your variables to different values. Remember, if you control/C a program and expect to continue it later, you must not get any errors or type in any new program lines. If you do, you won't be able to continue and will get a "CN" (continue not) error. It is impossible to continue a direct command. CONT always resumes execution at the next statement to be executed in your program when control/C was typed.

## THE FOLLOWING TWO COMMANDS ARE AVAILABLE IN THE 8K CASSETTE VERSION ONLY

| CLOAD | CLOAD P |
|-------|---------|
|       |         |

Loads the program named P from the cassette tape. A NEW command is automatically done before the CLOAD command is executed. When done, the CLOAD will type out OK as usual. The one-character program designator may be any printing character. CSAVE and CLOAD use I/O ports 6 & 7.

See Appendix I for more information.

CSAVE P

Saves on cassette tape the current program in the ALTAIR's memory. The program in memory is left unchanged. More than one program may be stored on cassette using this command. CSAVE and CLOAD use I/O ports 6 & 7.
See Appendix I for more information

#### **OPERATORS**

| SYMBOL         | SAMPLE STATEMENT             | PURPOSE/USE                                                                                                    |
|----------------|------------------------------|----------------------------------------------------------------------------------------------------|
| =              | A=100<br>LET Z=2.5           | Assigns a value to a variable<br>The LET is optional                                                                                                    |
| <del>-</del> . | B=- <b>A</b>                 | Negation. Note that 0-A is subtraction, while -A is negation.                                                                                                    |
| t<br>(usually  | l3O PRINT X†3<br>a shij't/N) | Exponentiation (8K version) (equal to X*X*X in the sample statement) 0+0=1 0 to any other power = 0 A+B, with A negative and B not an integer gives an FC error. |
| *              | 140 X=R*(B*D)                | Multiplication                                                                                                    |
| /              | 150 PRINT X/1.3              | Division                                                                                                    |
| + .            | 160 Z=R+T+Q                  | Addition                                                                                                    |
| -              | 170 J=100-I                  | Subtraction                                                                                                    |

#### RULES FOR EVALUATING EXPRESSIONS:

1) Operations of higher precedence are performed before operations of lower precedence. This means the multiplication and divisions are performed before additions and subtractions. As an example, 2+10/5 equals 4, not 2.4. When operations of equal precedence are found in a formula, the left hand one is executed first: 6-3+5=8, not -2.

2) The order in which operations are performed can always be specified explicitly through the use of parentheses. For instance, to add 5 to 3 and then divide that by 4, we would use (5+3)/4, which equals 2. If instead we had used 5+3/4, we would get 5.75 as a result (5 plus 3/4).

The precedence of operators used in evaluating expressions is as follows, in order beginning with the highest precedence:

(Note: Operators listed on the same line have the same precedence.)

1) FORMULAS ENCLOSED IN PARENTHESIS ARE ALWAYS EVALUATED FIRST

≥) ↑ EXPONENTIATION (8K VERSION ONLY)

3) NEGATION -X WHERE X MAY BE A FORMULA

4) \* / MULTIPLICATION AND DIVISION

5) + - ADDITION AND SUBTRACTION

L) RELATIONAL OPERATORS: = EQUAL
(equal precedence for <> NOT EQUAL
all six) < LESS THAN

> GREATER THAN

<= LESS THAN OR EQUAL
>= GREATER THAN OR EQUAL

(8K VERSION ONLY) (These 3 below are Logical Operators)

7) NOT LOGICAL AND BITWISE "NOT"
LIKE NEGATION, NOT TAKES ONLY THE
FORMULA TO ITS RIGHT AS AN ARGUMENT

B) AND LOGICAL AND BITWISE "AND"

9) OR LOGICAL AND BITWISE "OR"

In the 4K version of BASIC, relational operators can only be used once in an IF statement. However, in the 8K version a relational expression can be used as part of any expression.

Relational Operator expressions will always have a value of True (-1) or a value of False (0). Therefore, (5=4)=0, (5=5)=-1, (4>5)=0, (4<5)=-1, etc.

The THEN clause of an IF statement is executed whenever the formula after the IF is not equal to 0. That is to say, IF X THEN... is equivalent to IF X <> 0 THEN...

| SYMBOL | SAMPLE STATEMENT       | PURPOSE/USE                                                                                                    |
|--------|------------------------|----------------------------------------------------------------------------------------------------|
| =      | 10 IF A=15 THEN 40     | Expression Equals Expression                                                                                                  |
| <>     | 70 IF A<>0 THEN 5      | Expression Does Not Equal Expression                                                                                          |
| >      | 30 IF 8>100 THEN 8     | Expression Greater Than Expression                                                                                            |
| <      | 160 IF B<2 THEN 10     | Expression Less Than Expression                                                                                               |
| <=,=<  | 180 IF 100<=B+C THEN 1 | © Expression Less Than Or Equal To Expression                                                                                 |
| >=,=>  | 190 IF Q=>R THEN 50    | Expression Greater Than Or Equal To Expression                                                                                |
| AND    | 2 IF A<5 AND B<2 THEN  | 7 (8K Version only) If expression 1 (A<5) AND expression 2 (B<2) are both true, then branch to line 7                         |
| OR     | IF A<1 OR B<2 THEN 2   | (8K Version only) If either expression 1 (A<1) OR expression 2 (B<2) is true, then branch to line 2                           |
| NOT    | IF NOT Q3 THEN 4       | (8K Version only) If expression "NOT Q3" is true (because Q3 is false), then branch to line 4 Note: NOT -1=0 (NOT true=false) |

AND, OR and NOT can be used for bit manipulation, and for performing boolean operations.

These three operators convert their arguments to sixteen bit, signed two's, complement integers in the range -32768 to +32767. They then perform the specified logical operation on them and return a result within the same range. If the arguments are not in this range, an "FC" error results.

The operations are performed in bitwise fashion, this means that each bit of the result is obtained by examining the bit in the same position for each argument.

The following truth table shows the logical relationship between bits:

| OPERATOR | ARG. 1           | ARG. 2      | RESULT      |
|----------|------------------|-------------|-------------|
| AND      | 0<br>7<br>0<br>7 | 0<br>1<br>1 | 0<br>0<br>1 |

(cont.)

| OPERATOR | ARG. 1 | <u>ARG. 2</u> | RESULT |
|----------|--------|---------------|--------|
| OR       | l      | 1             | 1      |
|          | ľ      | 0             | Ţ      |
|          | 0      | l             | l      |
|          | 0      | 0             | 0      |
| NOT      | 1      | _             | 0      |
|          | 0      | -             | l.     |

EXAMPLES: (In all of the examples below, leading zeroes on binary numbers are not shown.)

| P3 VND JP=JP | Since 63 equals binary 111111 and 16 equals binary 10000, the result of the AND is binary 10000 or 16.                                                 |
|--------------|----------------------------------------------------------------------------------------------------|
| 15 AND 14=14 | 15 equals binary 1111 and 14 equals binary 1110, so 15 AND 14 equals binary 1110 or 14.                                                                |
| -l and 8=8   | -1 equals binary 11111111111111 and 8 equals binary 1000, so the result is binary 1000 or 8 decimal.                                                   |
| 4 AND 2=0    | 4 equals binary 100 and 2 equals binary 10, so the result is binary 0 because none of the bits in either argument match to give a 1 bit in the result. |
| 4 OR 2=b     | Binary 100 OR'd with binary 10 equals binary 110, or 6 decimal.                                                                                        |
| 10 OR 10=10  | Binary 1010 OR'd with binary 1010 equals binary 1010, or 10 decimal.                                                                                   |
| -1 OR -2=-1  | Binary 111111111111111 (-1) OR'd with binary 11111111111110 (-2) equals binary 111111111111111, or -1.                                                 |
| NOT U=-1     | The bit complement of binary 0 to 16 places is sixteen ones (111111111111111) or -1. Also NOT -1=0.                                                    |
| NOT X        | NOT X is equal to $-(X+1)$ . This is because to form the sixteen bit two's complement of the number, you take the bit (one's) complement and add one.  |
| NOT 1=-2     | The sixteen bit complement of 1 is 111111111111110, which is equal to -(1+1) or -2.                                                                    |

A typical use of the bitwise operators is to test bits set in the ALTAIR's inport ports which reflect the state of some external device.

Bit position 7 is the most significant bit of a byte, while position 0 is the least significant.

For instance, suppose bit 1 of I/O port 5 is 0 when the door to Room X is closed, and 1 if the door is open. The following program will print "Intruder Alert" if the door is opened:

LO IF NOT (INP(5) AND 2) THEN LO

This line will execute over and over until bit 1 (masked or selected by the 2) becomes a 1. When that happens, we go to line 20. Line 20 will output "INTRUDER ALERT".

20 PRINT "INTRUDER ALERT"

However, we can replace statement 10 with a "WAIT" statement, which has exactly the same effect.

10 WAIT 5,2

This line delays the execution of the next statement in the program until bit 1 of I/O port 5 becomes 1. The WAIT is much faster than the equivalent IF statement and also takes less bytes of program storage.

The ALTAIR's sense switches may also be used as an input device by the INP function. The program below prints out any changes in the sense switches.

LO A=300:REM SET A TO A VALUE THAT WILL FORCE PRINTING

20 J=INP(255):IF J=A THEN 20

30 PRINT J;:A=J:GOTO 20

The following is another useful way of using relational operators:

125 A=-(B>C)\*B-(B<=C)\*C This statement will set the variable A to MAX(B,C) = the larger of the two variables B and C.

#### STATEMENTS

<u>Note</u>: In the following description of statements, an argument of V or W denotes a numeric variable, X denotes a numeric expression, X\$ denotes a string expression and an I or J denotes an expression that is truncated to an integer before the statement is executed. Truncation means that any fractional part of the number is lost, e.g. 3.9 becomes 3, 4.01 becomes 4.

An expression is a series of variables, operators, function calls and constants which after the operations and function calls are performed using the precedence rules, evaluates to a numeric or string value.

A constant is either a number (3.14) or a string literal ("FOO").

|  | NAME | EXAMPLE |
|--|------|---------|
|--|------|---------|

#### PURPOSE/USE

DATA

10 DATA 1,3,-1E3,.04

Specifies data, read from left to right. Information appears in data statements in the same order as it will be read in the program. IN THE 4K VERSION OF BASIC, DATA STATEMENTS MUST BE THE FIRST STATE-MENTS ON A LINE. Expressions may also appear in the 4K version data statements.

20 DATA " F00",Z00

(8K Version) Strings may be read from DATA statements. If you want the string to contain leading spaces (blanks), colons (:) or commas (,), you must enclose the string in double quotes. It is impossible to have a double quote within string data or a string literal. (""MITS"" is illegal)

DEF LOD DEF FNA(V)=V/B+C

(8K Version) The user can define functions like the built-in functions (SQR, SGN, ABS, etc.) through the use of the DEF statement. The name of the function is "FN" followed by any legal variable name, for example: FNX, FNJ7, FNK0, FNR2. User defined functions are restricted to one line. A function may be defined to be any expression, but may only have one argument. In the example B & C are variables that are used in the program. Executing the DEF statement defines the function. User defined functions can be redefined by executing another DEF statement for the same function. User defined string functions are not allowed. "V" is called the dummy variable.

110 Z=FNA(3)

Execution of this statement following the above would cause Z to be set to 3/B+C, but the value of V would be unchanged.

DIM

113 DIM A(3),B(10)

Allocates space for matrices. All matrix elements are set to zero by the DIM statement.

114 DIM R3(5,5),D\$(2,2,2) (8K Version) Matrices can have more than one dimension. Up to 255 dimensions are allowed, but due to the restriction of 72 characters per line the practical maximum is about 34 dimensions.

115 DIM Q1(N), Z(2\*I)

Matrices can be dimensioned dynamically during program execution. If a matrix is not explicitly dimensioned with a DIM statement, it is assumed to be a single dimensioned matrix of whose single subscript 117 A(A)=4

may range from 0 to 10 (eleven elements). If this statement was encountered before a DIM statement for A was found in the program, it would be as if a DIM A(10) had been executed previous to the execution of line 117. All subscripts start at zero (0), which means that DIM X(100) really allocates 101 matrix elements.

END 999 END

Terminates program execution without printing a BREAK message. (see STOP) CONT after an END statement causes execution to resume at the statement after the END statement. END can be used anywhere in the program, and is optional.

A. PIZ E.P OT L=V NOT DDE NOT

(see NEXT statement) V is set equal to the value of the expression following the equal sign, in this case 1. This value is called the initial value. Then the statements between FOR and NEXT are executed. The final value is the value of the expression following the TO. The step is the value of the expression following STEP. When the NEXT statement is encountered, the step is added to the variable.

310 FOR V=1 TO 9.3

If no STEP was specified, it is assumed to be one. If the step is positive and the new value of the variable is <= the final value (9.3 in this example), or the step value is negative and the new value of the variable is => the final value, then the first statement following the FOR statement is executed. Otherwise, the statement following the NEXT statement is executed. All FOR loops execute the statements between the FOR and the NEXT at least once, even in cases like FOR V=1 TO 0.

315 FOR V=10\*N TO 3.4/Q STEP SQR(R)

SQR(R) Note that expressions (formulas) may be used for the initial, final and step values in a FOR loop. The values of the expressions are computed only once, before the body of the FOR....NEXT loop is executed.

320 FOR V=9 TO 1 STEP -1

When the statement after the NEXT is executed, the loop variable is never equal to the final value, but is equal to whatever value caused the FOR...NEXT loop to terminate. The statements between the FOR and its corresponding NEXT in both examples above (310 & 320) would be executed 9 times.

330 FOR W=1 TO 10: FOR W=1 TO :NEXT W:NEXT W Error: do not use nested FOR...NEXT loops with the same index variable.

FOR loop nesting is limited only by the available memory.

(see Appendix D)

GOTO 50 GOTO 100

Branches to the statement specified.

OLP 8U200 OL BU200

Branches to the specified statement (910) until a RETURN is encountered; when a branch is then made to the statement after the GOSUB. GOSUB nesting is limited only by the available memory. (see Appendix D)

IF...GOTO

32 IF X<=Y+23.4 GOTO 92

(8K Version) Equivalent to IF...THEN, except that IF...GOTO must be followed by a line number, while IF...THEN can be followed by either a line number or another statement.

IF...THEN

IF X<10 THEN 5 Branches to specified statement if the relation is True.

20 IF X<0 THEN PRINT "X LESS THAN O" Executes all of the statements on the remainder of the line after the THEN if the relation is True.

25 IF X=5 THEN 50:Z=A

WARNING. The "Z=A" will never be executed because if the relation is true, BASIC will branch to line 50. If the relation is false Basic will proceed to the line after line 25.

26 IF X<0 THEN PRINT "ERROR, X NEGATIVE": GOTO 350

In this example, if X is less than 0,
the PRINT statement will be executed
and then the GOTO statement will
branch to line 350. If the X was 0 or
positive, BASIC will proceed to
execute the lines after line 26.

### INPUT SW,W,V TUÝNI E

Requests data from the terminal (to be typed in). Each value must be separated from the preceding value by a comma (,). The last value typed should be followed by a carriage return. A "?" is typed as a prompt character. In the 4K version, a value typed in as a response to an INPUT statement may be a formula, such as 2\*SIN(.16)-3. However, in the 8K version, only constants may be typed in as a response to an INPUT statement, such as 4.5E-3 or "CAT". If more data was requested in an INPUT statement than was typed in, a "??" is printed and the rest of the data should be typed in. If more data was typed in than was requested, the extra data will be ignored. The 8K version will print the warning "EXTRA IGNORED" when this happens. The 4K version will not print a warning message. (8K Version) Strings must be input in the same format as they are specified in DATA statements.

### 5 INPUT "VALUE"; V

(8K Version) Optionally types a prompt string ("VALUE") before requesting data from the terminal. If carriage return is typed to an input statement, BASIC returns to command mode. Typing CONT after an INPUT command has been interrupted will cause execution to resume at the INPUT statement.

LET 300 LET W=X 310 V=5.1

Assigns a value to a variable. "LET" is optional.

Y TX3N DPE **NEXT** 

345 NEXT

Marks the end of a FOR loop. (8K Version) If no variable is given,

350 NEXT V.W

matches the most recent FOR loop. (8K Version) A single NEXT may be used to match multiple FOR statements. Equivalent to NEXT V:NEXT W.

ON...GOTO

100 ON I GOTO 10,20,30,40 (8K Version) Branches to the line indicated by the I'th number after the GOTO. That is:

IF I=1, THEN GOTO LINE 10

IF I=2, THEN GOTO LINE 20

IF I=3, THEN GOTO LINE 30

IF I=4, THEN GOTO LINE 40.

If I=0 or I attempts to select a non-existent line (>=5 in this case), the statement after the ON statement is executed. However, if I is >255 or <0, an FC error message will result. As many line numbers as will fit on a line can follow an ON...GOTO.

105 ON SGN(X)+2 GOTO 40,50,60

This statement will branch to line 40 if the expression X is less than zero, to line 50 if it equals zero, and to line 60 if it is greater than zero.

ON...GOSUB

llo on I Gozub 50,60

(8K Version) Identical to "ON...GOTO", except that a subroutine call (GOSUB) is executed instead of a GOTO. RETURN from the GOSUB branches to the statement after the ON...GOSUB.

OUT 355 OUT I,J

(8K Version) Sends the byte J to the output port I. Both I & J must be >=0 and <=255.

POKE 357 POKE I.J

(8K Version) The POKE statement stores the byte specified by its second argument (J) into the location given by its first argument (I). The byte to be stored must be =>0 and <=255, or an FC error will occur. The address (I) must be =>0 and <=32767, or an FC error will result. Careless use of the POKE statement will probably cause you to "poke" BASIC to death; that is, the machine will hang, and you will have to reload BASIC and will lose any program you had typed in. A POKE to a non-existent memory location is harmless. One of the main uses of POKE is to pass arguments to machine language subroutines. (see Appendix J) You could also use PEEK and POKE to write a memory diagnostic or an assembler in BASIC.

PRINT

360 PRINT X,Y;Z 370 PRINT 380 PRINT X,Y; 390 PRINT "VALUE IS";A 400 PRINT A2.B,

Prints the value of expressions on the terminal. If the list of values to be printed out does not end with a comma (,) or a semicolon (;), then a carriage return/line feed is executed after all the values have been printed. Strings enclosed in quotes (") may also be printed. If a semicolon separates two expressions in the list, their values are printed next to each other. If a comma appears after an

expression in the list, and the print head is at print position 56 or more, then a carriage return/line feed is executed. If the print head is before print position 56, then spaces are printed until the carriage is at the beginning of the next 14 column field (until the carriage is at column 14, 28, 42 or 56...). If there is no list of expressions to be printed, as in line 370 of the examples, then a carriage return/line feed is executed.

410 PRINT MID\*(A\$,2); (8K Version) String expressions may be printed.

490 READ V-W READ

Reads data into specified variables from a DATA statement. The first piece of data read will be the first piece of data listed in the first DATA statement of the program. The second piece of data read will be the second piece listed in the first DATA statement, and so on. When all of the data have been read from the first DATA statement, the next piece of data to be read will be the first piece listed in the second DATA statement of the program. Attempting to read more data than there is in all the DATA statements in a program will cause an OD (out of data) error. In the 4K version, an SN error from a READ statement can mean the data it was attempting to read from a DATA statement was improperly formatted. In the 8K version, the line number given in the SN error will refer to the line number where the error actually is located.

500 REM NOW SET V=0 REM

Allows the programmer to put comments in his program. REM statements are not executed, but can be branched to. A REM statement is terminated by end of line, but not by a ":".

505 REM SET V=0: V=0

In this case the V=0 will never be executed by BASIC.

506 V=0: REM SET V=0

In this case V=0 will be executed

510 RESTORE RESTORE

Allows the re-reading of DATA statements. After a RESTORE, the next piece of data read will be the first piece listed in the first DATA statement of the program. The second piece of data read will be the second piece listed in the first DATA statement, and so on as in a normal READ operation.

| RETURN | 50 | RETU | JRN |
|--------|----|------|-----|
|--------|----|------|-----|

Causes a subroutine to return to the statement after the most recently executed GOSUB.

90TZ DDDP 90TZ

Causes a program to stop execution and to enter command mode.

(8K Version) Prints BREAK IN LINE 9000. (as per this example) CONT after a STOP branches to the statement following the STOP.

WAIT 805 WAIT I,J,K

(8K Version) This statement reads the status of input port I, exclusive OR's K with the status, and then AND's the result with J until a non-zero result is obtained. Execution of the program continues at the statement following the WAIT statement. If the WAIT statement only has two arguments, K is assumed to be zero. If you are waiting for a bit to become zero, there should be a one in the corresponding position of K. I, J and K must be =>0 and <=255.

## 4K INTRINSIC FUNCTIONS

| ABS(X) | 1.20 | PRINT | ABS | (X) |
|--------|------|-------|-----|-----|
|        |      |       |     |     |

Gives the absolute value of the expression X. ABS returns X if X>=0, -X otherwise.

INT(X) 140 PRINT INT(X)

Returns the largest integer less than or equal to its argument X. For example: INT(.23)=0, INT(7)=7, INT(-.1)=-1, INT(-.2)=-2, INT(1.1)=1.

The following would round X to D decimal places:

 $INT(X*10\uparrow D+.5)/10\uparrow D$ 

RND(X) 170 PRINT RND(X)

Generates a random number between 0 and 1. The argument X controls the generation of random numbers as follows:

X<0 starts a new sequence of random numbers using X. Calling RND with the same X starts the same random number sequence. X=0 gives the last random number generated. Repeated calls to RND(0) will always return the same random number. X>0 generates a new random number between 0 and 1.

Note that (B-A)\*RND(1)+A will generate a random number between A & B.

| SGN(X)      | 230 PRINT SGN(X)                  | Gives 1 if $X>0$ , 0 if $X=0$ , and -1 if $X<0$ .                                                                                                    |
|-------------|-----------------------------------|----------------------------------------------------------------------------------------------------|
| (X)NIZ      | 190 PRINT SIN(X)                  | Gives the sine of the expression X. X is interpreted as being in radians. Note: COS (X)=SIN(X+3.14159/2) and that 1 Radian =180/PI degrees=57.2958 degrees; so that the sine of X degrees= SIN(X/57.2958).                                                                      |
| SQR(X)      | L&O PRINT SQR(X)                  | Gives the square root of the argument X. An FC error will occur if X is less than zero.                                                                                                    |
| TAB(I)      | 240 PRINT TAB(I)                  | Spaces to the specified print position (column) on the terminal. May be used only in PRINT statements. Zero is the leftmost column on the terminal, 71 the rightmost. If the carriage is beyond position I, then no printing is done. I must be =>0 and <=255.                  |
| USR(I)      | 200 PRINT USR(I)                  | Calls the user's machine language sub-<br>routine with the argument I. See POKE,<br>PEEK and Appendix J.                                                                                                    |
| <u>8K F</u> |                                   | l those listed under 4K INTRINSIC FUNCTIONS llowing in addition.)                                                                                                    |
|             |                                   |                                                                                                    |
| ATN(X)      | 210 PRINT ATN(X)                  | Gives the arctangent of the argument X. The result is returned in radians and ranges from -PI/2 to PI/2. (PI/2=1.5708)                                                                                                    |
| (X) ZOO     | 210 PRINT ATN(X) 200 PRINT COS(X) | The result is returned in radians and                                                                                                    |
|             |                                   | The result is returned in radians and ranges from -PI/2 to PI/2. (PI/2=1.5708)  Gives the cosine of the expression X. X                                                                                                    |
| C0Z(X)      | 200 PRINT COS(X)                  | The result is returned in radians and ranges from -PI/2 to PI/2. (PI/2=1.5708)  Gives the cosine of the expression X. X is interpreted as being in radians.  Gives the constant "E" (2.71828) raised to the power X. (E+X) The maximum argument that can be passed to EXP with- |

| LOG(X) | 150 PRINT LOG(X)  | Gives the natural (Base E) logarithm of its argument X. To obtain the Base Y logarithm of X use the formula LOG(X)/LOG(Y). Example: The base 10 (common) log of 7 = LOG(7)/LOG(10).                                                        |
|--------|-------------------|----------------------------------------------------------------------------------------------------|
| PEEK   | 356 PRINT PEEK(I) | The PEEK function returns the contents of memory address I. The value returned will be =>0 and <=255. If I is >32767 or <0, an FC error will occur. An attempt to read a non-existent memory address will return 255. (see POKE statement) |
| (I)20q | 260 PRINT POS(I)  | Gives the current position of the terminal print head (or cursor on CRT's). The leftmost character position on the terminal is position zero and the rightmost is 71.                                                                      |
| SPC(I) | 250 PRINT SPC(I)  | Prints I space (or blank) characters on<br>the terminal. May be used only in a<br>PRINT statement. X must be =>0 and <=255<br>or an FC error will result.                                                                                  |
| TAN(X) | 200 PRINT TAN(X)  | Gives the tangent of the expression X. X is interpreted as being in radians.                                                                                                    |

### STRINGS (8K Version Only)

- A string may be from 0 to 255 characters in length. All string variables end in a dollar sign (\$); for example, A\$, B9\$, K\$, HELLO\$.
- 2) String matrices may be dimensioned exactly like numeric matrices. For instance, DIM A\$(10,10) creates a string matrix of 121 elements, eleven rows by eleven columns (rows 0 to 10 and columns 0 to 10). Each string matrix element is a complete string, which can be up to 255 characters in length.
- The total number of characters in use in strings at any time during program execution cannot execeed the amount of string space, or an OS error will result. At initialization, you should set up string space so that it can contain the maximum number of characters which can be used by strings at any one time during program execution.

| NAME: | EXAMPLE           | PURPOSE/USE                                                                                                    |
|-------|-------------------|----------------------------------------------------------------------------------------------------|
| DIM   | 25 DIM A\$(10,10) | Allocates space for a pointer and length for each element of a string matrix. No string space is allocated. See Appendix D. |

| LET                           | 27 LET A\$="F00"+V\$               | Assigns the value of a string expression to a string variable. LET is optional.                                                                                                    |
|-------------------------------|------------------------------------|----------------------------------------------------------------------------------------------------|
| =<br>><br><<br><=<br>>=<br><> |                                    | String comparison operators. Comparison is made on the basis of ASCII codes, a character at a time until a difference is found. If during the comparison of two strings, the end of one is reached, the shorter string is considered smaller. Note that "A" is greater than "A" since trailing spaces are significant. |
| +                             | 30 LET Z≒=R≒+Q≒                    | String concatentation. The resulting string must be less than 256 characters in length or an LS error will occur.                                                                                                    |
| INPUT                         | 4D INPUT X\$                       | Reads a string from the user's terminal. String does not have to be quoted; but if not, leading blanks will be ignored and the string will be terminated on a "," or ":" character.                                                                                                    |
| READ                          | 50 READ X≑                         | Reads a string from DATA statements within<br>the program. Strings do not have to be<br>quoted; but if they are not, they are<br>terminated on a "," or ":" character or<br>end of line and leading spaces are ignored.<br>See DATA for the format of string data.                                                     |
| PRINT                         | LO PRINT X\$<br>70 PRINT "FOO"+A\$ | Prints the string expression on the user's terminal.                                                                                                    |

| STRI         | NG F | UNCTIO | NS (8K Vers          | ion Only)                                                                                                    |
|--------------|------|--------|----------------------|----------------------------------------------------------------------------------------------------|
| ASC(X\$)     | 300  | PRINT  | (\$X) DZA            | Returns the ASCII numeric value of the first character of the string expression X\$. See Appendix K for an ASCII/number conversion table. An FC error will occur if X\$ is the null string. |
| CHR\$(I)     | 275  | PRINT  | CHR¢(I)              | Returns a one character string whose single character is the ASCII equivalent of the value of the argument (I) which must be =>0 and <=255. See Appendix K.                                 |
| FRE(X\$)     | 272  | PRINT  | FRE("")              | When called with a string argument, FRE gives the number of free bytes in string space.                                                                                                    |
| LEFT\$(X\$,] | •    | PRINT  | LEFT≑(X <b>≑,</b> I) | Gives the leftmost I characters of the string expression X\$. If I<=0 or >255 an FC error occurs.                                                                                           |

LEN(X\$) 220 PRINT LEN(X\$)

Gives the length of the string expression X\$ in characters (bytes). Non-printing characters and blanks are counted as part of the length.

MID÷(X÷,I)

330 PRINT MID\$(X\$,I)

MID\$ called with two arguments returns characters from the string expression X\$ starting at character position I. If I>LEN(I\$), then MID\$ returns a null (zero length) string. If I<=0 or >255, an FC error occurs.

MID\$(X\$,I,J)

940 PRINT MID⇔(X⇔,I,J)

MID\$ called with three arguments returns a string expression composed of the characters of the string expression X\$ starting at the Ith character for J characters. If I>LEN(X\$), MID\$ returns a null string. If I or J <=0 or >255, an FC error occurs. If J specifies more characters than are left in the string, all characters from the Ith on are returned.

RIGHT\$(X\$,I)

320 PRINT RIGHT\$(X\$,I)

Gives the rightmost I characters of the string expression X\$. When I<=0 or >255 an FC error will occur. If I>=LEN(X\$) then RIGHT\$ returns all of X\$.

STR\$(X) 290 PRINT STR\$(X)

Gives a string which is the character representation of the numeric expression X. For instance, STR\$(3.1)=" 3.1".

VAL(X\$) 280 PRINT VAL(X\$)

Returns the string expression X\$ converted to a number. For instance, VAL("3.1")=3.1. If the first non-space character of the string is not a plus (+) or minus (-) sign, a digit or a decimal point (.) then zero will be returned.

### SPECIAL CHARACTERS

# Erases current line being typed, and types a carriage return/line feed. An "@" is usually a shift/P. (backarrow or underline) Erases last character typed. If no more characters are left on the line, types a carriage return/line feed. "+" is usually a shift/O.

CARRIAGE RETURN

A carriage return must end every line typed in. Returns print head or CRT cursor to the first position (leftmost) on line. A line feed is always executed after a carriage return.

CONTROL/C

Interrupts execution of a program or a list command. Control/C has effect when a statement finishes execution, or in the case of interrupting a LIST command, when a complete line has finished printing. In both cases a return is made to BASIC's command level and OK is typed.

(8K Version) Prints "BREAK IN LINE XXXX", where XXXX is the line number of the next statement to

be executed.

: (colon)

A colon is used to separate statements on a line. Colons may be used in direct and indirect statements. The only limit on the number of statements per line is the line length. It is not possible to GOTO or GOSUB to the middle of a line.

(8K Version Only)

CONTROL/O

Typing a Control/O once causes BASIC to suppress all output until a return is made to command level, an input statement is encountered, another control/O is typed, or an error occurs.

?

Question marks are equivalent to PRINT. For instance, ? 2+2 is equivalent to PRINT 2+2. Question marks can also be used in indirect statements. 10 ? X, when listed will be typed as 10 PRINT X.

### MISCELLANEOUS

To read in a paper tape with a program on it (8K Version), type a control/O and feed in tape. There will be no printing as the tape is read in. Type control/O again when the tape is through. Alternatively, set nulls=O and feed in the paper tape, and when done reset nulls to the appropriate setting for your terminal. Each line must be followed by two rubouts, or any other non-printing character. If there are lines without line numbers (direct commands) the ALTAIR will fall behind the input coming from paper tape, so this in not recommending.

Using null in this fashion will produce a listing of your tape in the 8K version (use control/O method if you don't want a listing). The null method is the only way to read in a tape in the 4K version.

To read in a paper tape of a program in the 4K version, set the number of nulls typed on carriage return/line feed to zero by patching location 46 (octal) to be a 1. Feed in the paper tape. When

the tape has finished reading, stop the CPU and repatch location 46 to be the appropriate number of null characters (usually 0, so deposit a 1). When the tape is finished, BASIC will print SN ERROR because of the "OK" at the end of the tape.

- To punch a paper tape of a program, set the number of nulls to 3 for 110 BAUD terminals (Teletypes) and 6 for 300 BAUD terminals. Then, type LIST; but, do not type a carriage return.

  Now, turn on the terminal's paper tape punch. Put the terminal on local and hold down the Repeat, Control, Shift and P keys at the same time. Stop after you have punched about a 6 to 8 inch leader of nulls. These nulls will be ignored by BASIC when the paper tape is read in. Put the terminal back on line.

  Now hit carriage return. After the program has finished punching, put some trailer on the paper tape by holding down the same four keys as before, with the terminal on local. After you have punched about a six inch trailer, tear off the paper tape and save for later use as desired.
- Restarting BASIC at location zero (by toggling STOP, Examine location 0, and RUN) will cause BASIC to return to command level and type "OK". However, typing Control/C is preferred because Control/C is guaranteed not to leave garbage on the stack and in variables, and a Control C'd program may be continued. (see CONT command)
- 4) The maximum line length is 72 characters.\*\* If you attempt to type too many characters into a line, a bell (ASCII 7) is executed, and the character you typed in will not be echoed. At this point you can either type backarrow to delete part of the line, or at-sign to delete the whole line. The character you typed which caused BASIC to type the bell is not inserted in the line as it occupies the character position one beyond the end of the line.

\*CLEAR CLEAR CLEAR X

Deletes all variables.

(8K Version) Deletes all variables. When used with an argument "X", sets the amount of space to be allocated for use by string variables to the number indicated by its argument "X".

10 CLEAR 50

(8K Version) Same as above; but, may be used at the beginning of a program to set the exact amount of string space needed, leaving a maximum amount of memory for the program itself.

 $\overline{\text{NOTE}}$ : If no argument is given, the string space is set at 200 by default. An OM error will occur if an attempt is made to allocate more string space than there is available memory.

\*\*For inputting only.

# APPENDICES

### APPENDIX A

### HOW TO LOAD BASIC

When the ALTAIR is first turned on, there is random garbage in its memory. BASIC is supplied on a paper tape or audio cassette. Somehow the information on the paper tape or cassette must be transfered into the computer. Programs that perform this type of information transfer are called loaders.

Since initially there is nothing of use in memory; you must toggle in, using the switches on the front panel, a 20 instruction bootstrap loader. This loader will then load BASIC.

To load BASIC follow these steps:

- 1) Turn the ALTAIR on.
- 2) Raise the STOP switch and RESET switch simultaneously.
- 3) Turn your terminal (such as a Teletype) to LINE.

Because the instructions must be toggled in via the switches on the front panel, it is rather inconvenient to specify the positions of each switch as "up" or "down". Therefore, the switches are arranged in groups of 3 as indicated by the broken lines below switches 0 through 15. To specify the positions of each switch, we use the numbers 0 through 7 as shown below:

### 3 SWITCH GROUP

| LEFTMOST | MIDDLE | RIGHTMOST | OCTAL<br>NUMBER |
|----------|--------|-----------|-----------------|
| Down     | Down   | Down      | 0               |
| Down     | Down   | Up        | 1               |
| Down     | Up     | Down      | 2               |
| Down     | Up     | Up        | 3               |
| Up       | Down   | Down      | 4               |
| Up       | Down   | Up        | 5               |
| Up       | Up     | Down      | 6               |
| Up       | Up     | Up        | 7               |
|          |        |           |                 |

So, to put the octal number 315 in switches 0 through 7, the switches would have the following positions:

| 7  | 6  | 5    | 4    | 3  | 2  | 1    | 0 <b>←</b> SWITCH |
|----|----|------|------|----|----|------|-------------------|
| UP | UP | DOWN | DOWN | UP | UP | DOWN | UP ← POSITION     |
|    | 3  |      | 1    |    |    | 5    | OCTAL NO.         |

Note that switches 8 through 15 were not used. Switches 0 through 7 correspond to the switches labeled DATA on the front panel. A memory address would use all 16 switches.

The following program is the bootstrap loader for users loading from paper tape, and not using a  $\underline{\text{REV 0}}$  Serial I/O Board.

| OCTAL ADDRESS | OCTAL DATA                   |
|---------------|------------------------------|
| 000           | 041                          |
| 001           | 175                          |
| 002           | 037 (for 8K; for 4K use 017) |
| 003           | 061                          |
| 004           | 022                          |
| 005           | 000                          |
| 006           | 333                          |
| 007           | 000                          |
| 010           | 017                          |
| 011           | 330                          |
| 012           | 333                          |
| 013           | 001                          |
| 014           | 275                          |
| 015           | 310                          |
| 016           | 055                          |
| 017           | 167                          |
| 020           | 300                          |
| 021           | 351                          |
| 022           | 003                          |
| 023           | 000                          |
|               |                              |

The following 21 byte bootstrap loader is for users loading from a paper tape and using a REV 0 Serial I/O Board on which the update changing the flag bits has not been made. If the update has been made, use the above bootstrap loader.

| OCTAL ADDRESS | OCTAL DATA |     |     |     |     |      |
|---------------|------------|-----|-----|-----|-----|------|
| 000           | 041        |     |     |     |     |      |
| 001           | 175        |     |     |     |     |      |
| 002           | 037 (for   | 8K; | for | 4 K | use | 017) |
| 003           | 061        |     |     |     |     | ,    |
| 004           | 023        |     |     |     |     |      |
| 005           | 000        |     |     |     |     |      |
| 006           | 333        |     |     |     |     |      |
| 007           | 000        |     |     |     |     |      |
| 010           | 346        |     |     |     |     |      |
| 011           | 040        |     |     |     |     |      |
| 012           | 310        |     |     |     |     |      |
| 013           | 333        |     |     |     |     |      |
| 014           | 001        |     |     |     |     |      |
| 015           | 275        |     |     |     |     |      |
| 016           | 310        |     |     |     |     |      |
| 017           | 055        |     |     |     |     |      |
| 020           | 167        |     |     |     |     |      |
|               |            |     |     |     |     |      |

| OCTAL ADDRESS | OCTAL DATA |
|---------------|------------|
|               | (cont.)    |
| 021           | 300        |
| 022           | 351        |
| 023           | 003        |
| 024           | 000        |

The following bootstrap loader is for users with BASIC supplied on an audio cassette.

| OCTAL ADDRESS | OCTAL DATA                                   |
|---------------|----------------------------------------------|
| 000           | 175 (156 (302 FOR EXT BASIC VER 4.1)         |
| 001           | #73 436 C                                    |
| 002           | 037 (for 8K; for 4K use 017) (EXT BASIC 057) |
| 003           | 061                                          |
| 004           | 022                                          |
| 005           | 000                                          |
| 006           | 333 WAIT 35 SEC ON                           |
| 007           | 006 EXT. BASIC BEFORE                        |
| 010           | 017 RRC RUNNING COMPUTER                     |
| 011           | 330                                          |
| 012           | 007 7 BEGINNING OF TAR                       |
| 013           | 007 8EGINNING OF TAG                         |
| 014           | 275 ON BE BASE REVS 3                        |
| 015           | 310                                          |
| 016           | 055 BEFORE RUNNING                           |
| 017           | 167 COMPUTER                                 |
| 020           | 300                                          |
| 021           | 351                                          |
| 022           | 003                                          |
| 023           | 000                                          |

To load a bootstrap loader:

- 1) Put switches 0 through 15 in the down position.
- 2) Raise EXAMINE.
- 3) Put 041 (data for address 000) in switches 0 through 7.
- 4) Raise DEPOSIT.
- 5) Put the data for the next address in switches 0 through 7.
- 6) Depress DEPOSIT NEXT.
- 7) Repeat steps 5 & 6 until the entire loader is toggled in.
- 8) Put switches 0 through 15 in the down position.
- 9) Raise EXAMINE.
- 10) Check that lights D0 through D7 correspond with the data that should

be in address 000. A light on means the switch was up, a light off means the switch was down. So for address 000, lights D1 through D4 and lights D6 & D7 should be off, and lights D0 and D5 should be on.

If the correct value is there, go to step 13. If the value is wrong, continue with step 11.

- 11) Put the correct value in switches 0 through 7.
- 12) Raise DEPOSIT.
- 13) Depress EXAMINE NEXT.
- 14) Repeat steps 10 through 13, checking to see that the correct data is in each corresponding address for the entire loader.
- 15) If you encountered any mistakes while checking the loader, go back now and re-check the whole program to be sure it is corrected.
- Put the tape of BASIC into the tape reader. Be sure the tape is positioned at the beginning of the leader. The leader is the section of tape at the beginning with 6 out of the 8 holes punched.

If you are loading from audio cassette, put the cassette in the recorder. Be sure the tape is fully rewound.

- 17) Put switches 0 through 15 in the down position.
- 18) Raise EXAMINE.
- 19) If you have connected to your terminal a REV 0 Serial I/O Board on which the update changing the flag bits has not been made, raise switch 14; if you are loading from an audio cassette, raise switch 15 also.

If you have a REV 0 Serial I/O Board which has been updated, or have a REV 1 I/O Board, switch 14 should remain down and switch 15 should be raised only if you are loading from audio cassette.

20) Turn on the tape reader and then depress RUN. Be sure RUN is depressed while the reader is still on the leader. Do not depress run before turning on the reader, since this may cause the tape to be read incorrectly.

If you are loading from a cassette, turn the cassette recorder to Play. Wait 15 seconds and then depress RUN.

21) Wait for the tape to be read in. This should take about 12 minutes for 8K BASIC and 6 minutes for 4K BASIC. It takes about 4 minutes to load 8K BASIC from cassette, and about 2 minutes for 4K BASIC.

Do not move the switches while the tape is being read in.

- 22) If a C or an O is printed on the terminal as the tape reads in, the tape has been mis-read and you should start over at step 1 on page 46.
- When the tape finishes reading, BASIC should start up and print MEMORY SIZE?. See Appendix B for the initialization procedure.
- 24) If BASIC refuses to load from the Audio Cassette, the ACR Demodulator may need alignment. The flip side of the cassette contains 90 seconds of 125's (octal) which were recorded at the same tape speed as BASIC. Use the Input Test Program described on pages 22 and 28 of the ACR manual to perform the necessary alignment.

### APPENDIX B

### INITIALIZATION DIALOG

### STARTING BASIC

Leave the sense switches as they were set for loading BASIC (Appendix A). After the initialization dialog is complete, and BASIC types OK, you are free to use the sense switches as an input device (I/O port 255).

After you have loaded BASIC, it will respond:

### MEMORY SIZE?

If you type a carriage return to MEMORY SIZE?, BASIC will use all the contiguous memory upwards from location zero that it can find. BASIC will stop searching when it finds one byte of ROM or non-existent memory.

If you wish to allocate only part of the ALTAIR's memory to BASIC, type the number of bytes of memory you wish to allocate in decimal. This might be done, for instance, if you were using part of the memory for a machine language subroutine.

There are 4096 bytes of memory in a 4K system, and 8192 bytes in an 8K system.

### BASIC will then ask:

### TERMINAL WIDTH?

This is to set the <u>output</u> line width for PRINT statements only. Type in the number of characters for the line width for the particular terminal or other output device you are using. This may be any number from 1 to 255, depending on the terminal. If no answer is given (i.e. a carriage return is typed) the line width is set to 72 characters.

Now ALTAIR BASIC will enter a dialog which will allow you to delete some of the arithmetic functions. Deleting these functions will give more memory space to store your programs and variables. However, you will not be able to call the functions you delete. Attempting to do so will result in an FC error. The only way to restore a function that has been deleted is to reload BASIC.

The following is the dialog which will occur:

### 4K Version

WANT SIN?

Answer " Y " to retain SIN, SQR and RND. If you answer " N ", asks next question.

WANT SQR?

Answer " Y " to retain SQR and RND. If you answer " N ", asks next question.

WANT RND?

Answer " Y " to retain RND. Answer " N " to delete RND.

8K Version

WANT SIN-COS-TAN-ATN?

Answer "Y" to retain all four of the functions, "N" to delete all four, or "A" to delete ATN only.

Now BASIC will type cut: XXXX BYTES FREE

ALTAIR BASIC VERSION 3.0
[FOUR-K VERSION]
(or)
[EIGHT-K VERSION]

"XXXX" is the number of bytes available for program, variables, matrix storage and the stack. It does not include string space.

0K

You will now be ready to begin using ALTAIR BASIC.

### APPENDIX C

### ERROR MESSAGES

After an error occurs, BASIC returns to command level and types OK. Variable values and the program text remain intact, but the program can not be continued and all GOSUB and FOR context is lost.

When an error occurs in a direct statement, no line number is printed.

Format of error messages:

Direct Statement

?XX ERROR

Indirect Statement

?XX ERROR IN YYYYY

In both of the above examples, "XX" will be the error code. The "YYYYY" will be the line number where the error occured for the indirect statement.

The following are the possible error codes and their meanings:

| ERROR CODE | MEANING |
|------------|---------|
|            |         |
|            |         |

4K VERSION

BS Bad Subscript. An attempt was made to reference a matrix element which is outside the dimensions of the matrix. In the 8K version, this error can occur if the wrong number of dimensions are used in a matrix reference; for instance, LET A(1,1,1)=Z when A has been dimensioned DIM A(2,2).

Double Dimension. After a matrix was dimensioned, another dimension statement for the same matrix was encountered. This error often occurs if a matrix has been given the default dimension 10 because a statement like A(I)=3 is encountered and then later in the program a DIM A(100) is found.

FC Function Call error. The parameter passed to a math or string function was out of range.
FC errors can occur due to:

- a) a negative matrix subscript (LET A(-1)=0)
- b) an unreasonably large matrix subscript (>32767)
- c) LOG-negative or zero argument
- d) SQR-negative argument

- e) A†B with A negative and B not an integer
- f) a call to USR before the address of the machine language subroutine has been patched in
- g) calls to MID\$, LEFT\$, RIGHT\$, INP, OUT, WAIT, PEEK, POKE, TAB, SPC or ON...GOTO with an improper argument.
- ID Illegal Direct. You cannot use an INPUT or (in 8K Version)
  DEFFN statement as a direct command.
- NF NEXT without FOR. The variable in a NEXT statement corresponds to no previously executed FOR statement.
- OD Out of Data. A READ statement was executed but all of the DATA statements in the program have already been read. The program tried to read too much data or insufficient data was included in the program.
- OM Out of Memory. Program too large, too many variables, too many FOR loops, too many GOSUB's, too complicated an expression or any combination of the above. (see Appendix D)
- OV Overflow. The result of a calculation was too large to be represented in BASIC's number format. If an underflow occurs, zero is given as the result and execution continues without any error message being printed.
- Syntax error. Missing parenthesis in an expression, illegal character in a line, incorrect punctuation, etc.
- RG RETURN without GOSUB. A RETURN statement was encountered without a previous GOSUB statement being executed.
- US Undefined Statement. An attempt was made to GOTO, GOSUB or THEN to a statement which does not exist.
- /D Division by Zero.
- 8K VERSION (Includes all of the previous codes in addition to the following.)
- CN Continue error. Attempt to continue a program when none exists, an error occured, or after a new line was typed into the program.

LS Long String. Attempt was made by use of the concatenation operator to create a string more than 255 characters long. 20 Out of String Space. Save your program on paper tape or cassette, reload BASIC and allocate more string space or use smaller strings or less string variables. TZ String Temporaries. A string expression was too complex. Break it into two or more shorter ones. TM Type Mismatch. The left hand side of an assignment statement was a numeric variable and the right hand side was a string, or vice versa; or, a function which expected a string argument was given a numeric one or vice versa. UF Undefined Function. Reference was made to a user defined

function which had never been defined.

### APPENDIX D

### SPACE HINTS

In order to make your program smaller and save space, the following hints may be useful.

- 1) Use multiple statements per line. There is a small amount of overhead (5bytes) associated with each line in the program. Two of these five bytes contain the line number of the line in binary. This means that no matter how many digits you have in your line number (minimum line number is 0, maximum is 65529), it takes the same number of bytes. Putting as many statements as possible on a line will cut down on the number of bytes used by your program.
  - 2) Delete all unnecessary spaces from your program. For instance:
    10 PRINT X, Y, Z
    uses three more bytes than
    10 PRINTX,Y,Z

Note: All spaces between the line number and the first non-blank character are ignored.

3) Delete all REM statements. Each REM statement uses at least one byte plus the number of bytes in the comment text. For instance, the statement 130 REM THIS IS A COMMENT uses up 24 bytes of memory.

In the statement 140 X=X+Y: REM UPDATE SUM, the REM uses 14 bytes of memory including the colon before the REM.

4) Use variables instead of constants. Suppose you use the constant 3.14159 ten times in your program. If you insert a statement 10 P= 3.14159

in the program, and use P instead of 3.14159 each time it is needed, you will save 40 bytes. This will also result in a speed improvement.

- 5) A program need not end with an END; so, an END statement at the end of a program may be deleted.
- 6) Reuse the same variables. If you have a variable T which is used to hold a temporary result in one part of the program and you need a temporary variable later in your program, use it again. Or, if you are asking the terminal user to give a YES or NO answer to two different questions at two different times during the execution of the program, use the same temporary variable A\$ to store the reply.
- 7) Use GOSUB's to execute sections of program statements that perform identical actions.
- 8) If you are using the 8K version and don't need the features of the 8K version to run your program, consider using the 4K version instead. This will give you approximately 4.7K to work with in an 8K machine, as opposed to the 1.6K you have available in an 8K machine running the 8K version of BASIC.

9) Use the zero elements of matrices; for instance, A(0), B(0,X).

### STORAGE ALLOCATION INFORMATION

Simple (non-matrix) numeric variables like V use 6 bytes; 2 for the variable name, and 4 for the value. Simple non-matrix string variables also use 6 bytes; 2 for the variable name, 2 for the length, and 2 for a pointer.

Matrix variables use a minimum of 12 bytes. Two bytes are used for the variable name, two for the size of the matrix, two for the number of dimensions and two for each dimension along with four bytes for each of the matrix elements.

String variables also use one byte of string space for each character in the string. This is true whether the string variable is a simple string variable like A\$, or an element of a string matrix such as Q1\$(5.2).

When a new function is defined by a DEF statement, 6 bytes are used to store the definition.

Reserved words such as FOR, GOTO or NOT, and the names or the intrinsic functions such as COS, INT and STR\$ take up only one byte of program storage. All other characters in programs use one byte of program storage each.

When a program is being executed, space is dynamically allocated on the stack as follows:

- 1) Each active FOR...NEXT loop uses 16 bytes.
- 2) Each active GOSUB (one that has not returned yet) uses 6 bytes.
- 3) Each parenthesis encountered in an expression uses 4 bytes and each temporary result calculated in an expression uses 12 bytes.

### APPENDIX E

### SPEED HINTS

The hints below should improve the execution time of your BASIC program. Note that some of these hints are the same as those used to decrease the space used by your programs. This means that in many cases you can increase the efficiency of both the speed and size of your programs at the same time.

- 1) Delete all unnecessary spaces and REM's from the program. This may cause a small decrease in execution time because BASIC would otherwise have to ignore or skip over spaces and REM statements.
- 2) THIS IS PROBABLY THE MOST IMPORTANT SPEED HINT BY A FACTOR OF 10.
  Use variables instead of constants. It takes more time to convert a constant to its floating point representation than it does to fetch the value of a simple or matrix variable. This is especially important within FOR...NEXT loops or other code that is executed repeatedly.
- 3) Variables which are encountered first during the execution of a BASIC program are allocated at the start of the variable table. This means that a statement such as 5 A=0:B=A:C=A, will place A first, B second, and C third in the symbol table (assuming line 5 is the first statement executed in the program). Later in the program, when BASIC finds a reference to the variable A, it will search only one entry in the symbol table to find A, two entries to find B and three entries to find C, etc.
- 4) (SK Version) NEXT statements without the index variable. NEXT is somewhat faster than NEXT I because no check is made to see if the variable specified in the NEXT is the same as the variable in the most recent FOR statement.
- 5) Use the 8K version instead of the 4K version. The 8K version is about 40% faster than the 4K due to improvements in the floating point arithmetic routines.
- 6) The math functions in the 8K version are much faster than their counterparts simulated in the 4K version. (see Appendix G)

# APPENDIX F

# DERIVED FUNCTIONS

The following functions, while not intrinsic to ALTAIR BASIC, can be calculated using the existing BASIC functions.

| FUNCTION             | FUNCTION EXPRESSED IN TERMS OF BASIC FUNCTIONS    |
|----------------------|---------------------------------------------------|
|                      |                                                   |
| SECANT               | SEC(X) = 1/COS(X)                                 |
| COSECANT             | CSC(X) = 1/SIN(X)                                 |
| COTANGENT            | COT(X) = 1/TAN(X)                                 |
| INVERSE SINE         | ARCSIN(X) = ATN(X/SQR(-X*X*1))                    |
| INVERSE COSINE       | ARCCOS(X) = -ATN(X/SQR(-X*X+1))+1.5708            |
| INVERSE SECANT       | ARCSEC(X) = ATN(SQR(X*X-1)) + (SGN(X)-1)*1.5708   |
| INVERSE COSECANT     | ARCCSC(X) = ATN(1/SQR(X*X-1)) + (SGN(X)-1)*1.5708 |
| INVERSE COTANGENT    | ARCCOT(X) = -ATN(X) + 1.5708                      |
| HYPERBOLIC SINE      | SINH(X) = (EXP(X)-EXP(-X))/2                      |
| HYPERBOLIC COSINE    | COSH(X) = (EXP(X) + EXP(-X))/2                    |
| HYPERBOLIC TANGENT   | TANH(X) = -EXP(-X)/(EXP(X)+EXP(-X))*2+1           |
| HYPERBOLIC SECANT    | SECH(X) = 2/(EXP(X) + EXP(-X))                    |
| HYPERBOLIC COSECANT  | CSCH(X) = 2/(EXP(X)-EXP(-X))                      |
| HYPERBOLIC COTANGENT | COTH(X) = EXP(-X)/(EXP(X)-EXP(-X))*2+1            |
| INVERSE HYPERBOLIC   |                                                   |
| SINE                 | ARGSINH(X) = LOG(X+SQR(X*X+1))                    |
| INVERSE HYPERBOLIC   |                                                   |
| COSINE               | ARGCOSH(X) = LOG(X+SQR(X*X-1))                    |
| INVERSE HYPERBOLIC   |                                                   |
| TANGENT              | ARGTANII(X) = LOG((1+X)/(1-X))/2                  |
| INVERSE HYPERBOLIC   |                                                   |
| SECANT               | ARGSECH(X) = LOG((SQR(-X*X+1)+1)/X)               |
| INVERSE HYPERBOLIC   |                                                   |
| COSECANT             | ARGCSCH(X) = LOG((SGN(X)*SQR(X*X+1)+1)/X)         |
| INVERSE HYPERBOLIC   |                                                   |
| COTANGENT            | ARGCOTH(X) = LOG((X+1)/(X-1))/2                   |

### APPENDIX G

### SIMULATED MATH FUNCTIONS

The following subroutines are intended for 4K BASIC users who want to use the transcendental functions not built into 4K BASIC. The corresponding routines for these functions in the 8K version are much faster and more accurate. The REM statements in these subroutines are given for documentation purposes only, and should not be typed in because they take up a large amount of memory.

The following are the subroutine calls and their 8K equivalents:

| 8K EQUIVALENT     | SUBROUTINE CALL |
|-------------------|-----------------|
| P9=X9 <b>↑</b> Y9 | GOSUB 60030     |
| L9=LOG(X9)        | GOSUB 60090     |
| E9=EXP(X9)        | GOSUB 60160     |
| C9=COS(X9)        | GOSUB 60240     |
| T9=TAN(X9)        | GOSUB 60280     |
| A9=ATN(X9)        | GOSUB 60310     |

The unneeded subroutines should not be typed in. Please note which variables are used by each subroutine. Also note that TAN and COS require that the SIN function be retained when BASIC is loaded and initialized.

```
LOODO REM EXPONENTIATION: P9=X9↑Y9
LOOLO REM NEED: EXP, LOG
LODZO REM VARIABLES USED: A9,B9,C9,E9,L9,P9,X9,Y9
60030 P9=1 : E9=0 : IF Y9=0 THEN RETURN
60040 IF X9<0 THEN IF INT(Y9)=Y9 THEN P9=1-2*Y9+4*INT(Y9/2) : X9=-X9
LOOSO IF X9<>O THEN GOZUB LOOPO : X9=Y9*L9 : GOZUB LOLLO
LOOLO P9=P9*E9 : RETURN
ЬDD7D REM NATURAL LOGARITHM: L9=LOG(X9)
LODBO REM VARIABLES USED: A9, B9, C9, E9, L9, X9
ЬООРО E9=O: IF X9<=O THEN PRINT "LOG FC ERROR"; : STOP
LODGS AG=1: BG=2: CG=.5: REM THIS WILL SPEED UP THE FOLLOWING
ЬО100 IF X9>=A9 THEN X9=C9*X9 : E9=E9+A9 : G0T0 ЬО100
LOLLO IF X9<C9 THEN X9=B9*X9 : E9=E9-A9 : GOTO LOLLO
LO120 X9=(X9-.707107)/(X9+.707107) : L9=X9*X9
60130 L9=(((.598979*L9+.961471)*L9+2.88539)*X9+E9-.5)*.693147
LOI35 RETURN
LO140 REM EXPONENTIAL: E9=EXP(X9)
LOISO REM VARIABLES USED: A9,E9,L9,X9
60160 L9=INT(1.4427*X9)+1 : IF L9<127 THEN 60180
LO170 IF X9>0 THEN PRINT "EXP OV ERROR": : STOP
60175 E9=0 : RETURN
60180 E9=.693147*L9-X9 : A9=1.32988E-3-1.41316E-4*E9
60190 A9=((A9*E9-8.30136E-3)*E9+4.16574E-2)*E9
```

60195 E9=(((A9-.166665)\*E9+.5)\*E9-1)\*E9+1 : A9=2

60197 IF L9<=0 THEN A9=-5: L9=-L9: IF L9=0 THEN RETURN

LO200 FOR X9=1 TO L9 : E9=A9\*E9 : NEXT X9 : RETURN

FOSTC KEW COSINE: CA=COZ(XA)

LO220 REM N.B. SIN MUST BE RETAINED AT LOAD-TIME

PX-P2 : (192U 2918AV M97 DE501

LO240 C9=SIN(X9+1.57ОВ) : RETURN

60250 REM TANGENT: T9=TAN(X9)

LUZLO REM NEEDS COS. (SIN MUST BE RETAINED AT LOAD-TIME)

LO270 REM VÁRIABLES USED: C9,T9,X9

Ь0280 GOSUB Ь0240 : T9=SIN(X9)/C9 : RETURN

60290 REM ARCTANGENT: A9=ATN(X9)

PX-PT-PD-PB-PA: GJZU ZJJBAINAV MJR DDEDJ

PX\L=PX : L=PX N3HT L<PX II : O=PD : (PX) ZBA=PX : (PX) NDZ=PT OLEOJ

60320 A9=X9\*X9 : B9=((2.86623E-3\*A9-1.61657E-2)\*A9+4.29096E-2)\*A9

60330.B9=((((B9-7.5289E-2)\*A9+.106563)\*A9-.142089)\*A9+.199936)\*A9

60340 A9=((B9-.333332)\*A9+1)\*X9 : IF C9=1 THEN A9=1.5708-A9

60350 A9=T9\*A9 : RETURN

### APPENDIX H

# CONVERTING BASIC PROGRAMS NOT WRITTEN FOR THE ALTAIR

Though implementations of BASIC on different computers are in many ways similar, there are some incompatibilites which you should watch for if you are planning to convert some BASIC programs that were not written for the ALTAIR.

- 1) Matrix subscripts. Some BASICs use "[" and "]" to denote matrix subscripts. ALTAIR BASIC uses "(" and ")".
- 2) Strings. A number of BASICs force you to dimension (declare) the length of strings before you use them. You should remove all dimension statements of this type from the program. In some of these BASICs, a declaration of the form DIM A\$(I,J) declares a string matrix of J elements each of which has a length I. Convert DIM statements of this type to equivalent ones in ALTAIR BASIC: DIM A\$(J).

ALTAIR BASIC uses " + " for string concatenation, not " , " or " & ".

ALTAIR BASIC uses LEFT\$, RIGHT\$ and MID\$ to take substrings of strings. Other BASICs use A\$(I) to access the Ith character of the string A\$, and A\$(I,J) to take a substring of A\$ from character position I to character position J. Convert as follows:

| OLD      | NEW                |
|----------|--------------------|
| A\$(1)   | MID\$(A\$,I,1)     |
| A\$(I,J) | MID\$(A\$,I,J-I+1) |

This assumes that the reference to a substring of A\$ is in an expression or is on the right side of an assignment. If the reference to A\$ is on the left hand side of an assignment, and X\$ is the string expression used to replace characters in A\$, convert as follows:

| OLD          | NEW                                    |
|--------------|----------------------------------------|
| A\$(I)=X\$   | A\$=LEFT\$(A\$,I-1)+X\$+MID\$(A\$,I+1) |
| A\$(I,J)=X\$ | A\$=LEFT\$(A\$,I-1)+X\$+MID\$(A\$,J+1) |

3) Multiple assignments. Some BASICs allow statements of the form: 500 LET B=C=0. This statement would set the variables B  $\xi$  C to zero.

In 8K ALTAIR BASIC this has an entirely different effect. All the "='s" to the right of the first one would be interpreted as logical comparison operators. This would set the variable B to -1 if C equaled 0. If C did not equal 0, B would be set to 0. The easiest way to convert statements like this one is to rewrite them as follows:

500 C=0:B=C.

- 4) Some BASICs use " \ " instead of " : " to delimit multiple statements per line. Change the " \'s " to " :'s " in the program.
- 5) Paper tapes punched by other BASICs may have no nulls at the end of each line, instead of the three per line recommended for use with ALTAIR BASIC.

To get around this, try to use the tape feed control on the Teletype to stop the tape from reading as soon as ALTAIR BASIC types a carriage return at the end of the line. Wait a second, and then continue feeding in the tape.

When you have finished reading in the paper tape of the program, be sure to punch a new tape in ALTAIR BASIC's format. This will save you from having to repeat this process a second time.

6) Programs which use the MAT functions available in some BASICs will have to be re-written using FOR...NEXT loops to perform the appropriate operations.

### APPENDIX I

### USING THE ACR INTERFACE

NOTE: The cassette features, CLOAD and CSAVE, are only present in 8K BASICs which are distributed on cassette. 8K BASIC on paper tape will give the user about 130 more bytes of free memory, but it will not recognize the CLOAD or CSAVE commands.

The CSAVE command saves a program on cassette tape. CSAVE takes one argument which can be any printing character. CSAVE can be given directly or in a program. Before giving the CSAVE command start your audio recorder on Record, noting the position of the tape.

CSAVE writes data on channel 7 and expects the device status from channel 6. Patches can easily be made to change these channel numbers.

When CSAVE is finished, execution will continue with the next statement. What is written onto the tape is BASIC's internal representation of the program in memory. The amount of data written onto the tape will be equal to the size of the program in memory plus seven.

Variable values are not saved on the tape, nor are they affected by the CSAVE command. The number of nulls being printed on your terminal at the start of each line has no affect on the CSAVE or CLOAD commands.

CLOAD takes its one character argument just like the CSAVE command. For example, CLOAD  ${\sf E}.$ 

The CLOAD command first executes a "NEW" command, erasing the current program and all variable values. The CLOAD command should be given before you put your cassette recorder on Play.

BASIC will read a byte from channel 7 whenever the character ready flag comes up on channel 6. When BASIC finds the program on the tape, it will read all characters received from the tape into memory until it finds three consecutive zeros which mark the end of the program. Then BASIC will return to command level and type "OK".

Statements given on the same line as a CLOAD command are ignored. The program on the cassette is not in a checksummed format, so the program must be checked to make sure it read in properly.

If BASIC does not return to command level and type "OK", it means that BASIC either never found a file with the right filename character, or that BASIC found the file but the file never ended with three consecutive zeros. By carefully watching the front panel lights, you can tell if BASIC ever finds a file with the right name.

Stopping the ALTAIR and restarting it at location 0 will prevent BASIC from searching forever. However, it is likely that there will either be no program in the machine, or a partial program that has errors. Typing NEW will always clear out whatever program is in the machine.

Reading and writing data from the cassette is done with the INP, OUT and WAIT statements. Any block of data written on the tape should have its beginning marked with a character. The main thing to be careful of is allowing your program to fall behind while data passes by unread.

Data read from the cassette should be stored in a matrix, since

there isn't time to process data as it is being read in. You will probably want to detect the end of data on the tape with a special character.

### APPENDIX J

### BASIC/MACHINE LANGUAGE INTERFACE

In all versions of BASIC the user can link to a machine language subroutine. The first step is to set aside enough memory for the subroutine. When BASIC asks "MEMORY SIZE?", you shouldn't type a return, because BASIC would then write into all of memory trying to find out how much memory your machine has and then use whatever memory it finds.

The memory that BASIC actually uses is constantly modified, so you cannot store your machine language routine in those locations.

BASIC always uses memory starting at location 0 and as high upwards as you let it. BASIC cannot use non-contiguous blocks of memory. Therefore, it is best to reserve the top locations of memory for your machine language program.

For example, if you have a 4K machine and want to use a 200 byte subroutine, you should set memory size to 3896. Remember, BASIC always accepts numbers in decimal and that 4K is really 2+12=4096 rather than 4000. Now BASIC will not use any location  $\Rightarrow$  3896.

If you try to allocate too much memory for your machine language program, you will get an OM (out of memory) error. This is because there is a certain amount of memory that BASIC must have or it will give an OM error and go back to the "MEMORY SIZE?" question.

The starting location of your routine must be stored in a location known as "USRLOC". The exact octal location of USRLOC will be given with each distributed version of BASIC. It is not the same for the 4K and 8K versions.

USRLOC for Version 3.0: 8K (both paper tape & cassette) = 111(octa1)4K = 103(octa1)

Initially USRLOC is set up to contain the address of "ILLFUN", which is the routine that gives an FC (function call) error. USRLOC is the two byte absolute address of the location BASIC calls when USR is invoked.

USR is a function just like ABS or INT and is called as follows: 10 X=USR(3).

When your routine is called the stack pointer is set up and you are allowed to use up to 8 levels of stack (16 bytes). If you want to use more, you have to save BASIC's stack pointer (SP), set up your own, and restore BASIC's before you return back to BASIC.

All of the registers (A, B, C, D, E, H, L and PSW) can be changed. It is dangerous to modify locations in BASIC itself unless you know what you are doing. This is unlikely unless you have purchased a source copy of BASIC. Popping more entries off of the stack than you put on is almost guaranteed to cause trouble.

To retrieve the argument passed to USR, you must call the routine whose address is given in location 4 and 5 (DEINT). The low order 8 bits of an address are always stored in the lower address (4 in this case), and the high order 8 bits are stored in the next (higher) memory address (5 in this case).

The argument to USR is truncated to an integer (calling USR with 3.8 is the same as calling it with 3). If the argument is greater than 32767 or less than -32768, an FC error will result. When DEINT returns, the two byte signed value of the argument will be in registers D & E. The high order byte would be in D, the low order byte in E. For instance: if the argument to USR was -1, D would equal 255 and E would equal 255; if the argument was 400, D would equal 1 and E would equal 144.

To pass back a value from USR, set up a two byte value in registers A & B and call the routine whose address is given in locations 6 and 7. A & B should be set up in the same manner that D & E are when a value is passed to USR (A should contain the high order byte and B the low order byte).

If the routine whose address is given in locations 6 and 7 is not called, the function USR in the user's program will be an identity function. That is, USR(X) will equal X.

At the end of the USR routine a RET must be done to get back to BASIC. The BASIC program is completely stopped while USR is being executed and the program will not be continued until USR returns.

In the 4K version, the USR routine should not enable interrupts from a device. 4K BASIC uses the RST 7 location (56 decimal, 70 octal) to store a subroutine. If an interrupt occurs, this subroutine will be called which will have an undetermined and undesirable effect on the way BASIC behaves.

In the 8K BASIC, locations 56, 57 and 58 decimal have been set aside to store a JMP to a user-provided interrupt service routine. Initially a RET instruction is stored at location 56, so until a user sets up the call to his interrupt service routine, interrupts will have no effect.

Care must be taken in interrupt routines to save and restore the stack pointer, (A, B, C, D, E, H & L) and the PSW. Interrupt routines can pass data using PEEK, and can receive data using POKE.

The interrupt service routine should re-enable interrupts with an EI instruction before it returns, as interrupts are automatically disabled when the interrupt occurs. If this procedure is not followed, the interrupt service routine will never "see" another interrupt.

Though there is only one way of calling a machine language subroutine, this does not restrict the user to a single subroutine. The argument passed to USR can be used to determine which routine gets called. Multiple arguments to a machine language routine can be passed with POKE or through multiple calls to USR by the BASIC program.

The machine language routine can be loaded from paper tape or cassette before or after BASIC is loaded. The checksum loader, an unchecksummed loader, the console switches, or more conveniently the POKE function can be used to load the routine.

A common use of USR for 4K users will be doing IN's and OUT's to special devices. For example, on a 4K machine a user wants USR to pass back the value of the front panel switch register:

Answer to MEMORY SIZE?: 4050 USRLOC patched to contain [17,322]=7722 Base 8=4050 decimal

### At location 4050=7722 Base 8 put:

| 7722/333 | IN   | 255 | ;(255 Base 10=377 Base 8) Get   |
|----------|------|-----|---------------------------------|
| 7723/377 |      |     | ;the value of the switches in A |
| 7724/107 | MOV  | B,A | ;B gets low part of answer      |
| 7725/257 | XRA  | Α   | ;A gets high part of answer     |
| 7726/052 | LHLD | 6   | get address of routine;         |
| 7727/006 |      |     |                                 |
| 7730/000 |      |     | ;that floats [A,B]              |
| 7731/351 | PCHL |     | ;go to that routine which will  |
|          |      |     | ;return to BASIC                |
|          |      |     | ;with the answer                |

MORE ON PEEK AND POKE (8K VERSION ONLY)

As mentioned before, POKE can be used to set up your machine language routine in high memory. BASIC does not restrict which addresses you can POKE. Modifying USRLOC can be accomplished using two successive calls to POKE. Patches which a user wishes to include in his BASIC can also be made using POKE.

Using the PEEK function and OUT statement of 8K BASIC, the user can write a binary dump program in BASIC. Using INP and POKE it is possible to write a binary loader.

PEEK and POKE can be used to store byte oriented information. When you initialize BASIC, answer the MEMORY SIZE? question with the amount of memory in your ALTAIR minus the amount of memory you wish to use as storage for byte formatted data.

You are now free to use the memory in the top of memory in your ALTAIR as byte storage. See PEEK and POKE in the Reference Material for a further description of their parameters.

# APPENDIX K

## ASCII CHARACTER CODES

|            | DECIMAL           | CHAR.       | DECIMAL            | CHAR.       | DECIMA              | L CHAR.      |
|------------|-------------------|-------------|--------------------|-------------|---------------------|--------------|
|            | or (              | CTL (SPHCE) |                    |             |                     |              |
| . •        | 000 ديد ه         | NUL         | 053 043            | · +         | 1×6 086             | V            |
| ;          | 001               | S0H#        | e= 74 044          | ,           | 137 087             | W            |
| 1 2        | 002               | STX         | e55 045            | <u>-</u>    | 130 088             | X            |
| j          | 003               | ETX         | 056046             | •           | 131 089             | Y            |
|            | 004               | EOT         | o57 047            | /           | 132-090             | Z            |
| 1          | 005               | ENQ         | 060 048            | 0           | /33 091             | ſ            |
| 1          | 006 CTC F         | ACK         | OGI 049            | 1           | 134 092             | 1 5          |
| CONTROL    | 007               | BEL         | 06-050             | 2           | /35 093             | j ,          |
| 0:0        | 008 CTC-L         | BS          | 063 051            | 3           | /3 <sup>6</sup> 094 | <b>→</b> 💉   |
| - MERCICKY | 009               | HT          | 664 052            | 4           | 13 <sup>7</sup> 095 | <b>→</b> ·   |
| 100        | 010 CTL J         | LF 😅        | 065053             | 5           | 14° 096             | N            |
| 1 73       | 011               | VT          | 066 054            | 6           | 141 097             | а            |
|            | 012               | FF          | 667 055            | 7           | 148 098             | b            |
| 215        | 013               | CR          | 070056             | 8           | 143 099             | ن ن          |
| 100        | 014 CTC.N         | SO          | a1 057             | 9           | 144 100             | d 、          |
|            | 015               | SI          | <i>61</i> 8 058    | •           | 145 101             | e :          |
|            | 016               | DLE         | 013 059            | •           | 146 102             | f            |
|            | 017               | DC1         | 074 060            | ,<br><      | 147 103             |              |
|            | 018               | DC2         | 075 061            | ***         | 103 مرد 104         | g≒<br>h⊣f    |
|            | 019               | DC3         | c1l 062            | >           | 15/ 105             | i            |
| 58         | (020 art 7        | DC4         | c11 063            | ?           | 152 106             |              |
| 0.5        | 7021 may          | NAK         | 100 064            | •<br>@      | 153 107             | jî<br>L      |
| 000        | 022 CTC V         | SYN         | · 3: 065           | A           | 154 108             | k            |
| 0.7        | 023 cm - No       | ETB         | 705066             | В           | 155 109             | 1 .          |
|            | 024               | CAN         | 10'5 067           | C           | 156 110             | m            |
| 020        | 025 (TE Y         | EM          | 104 068            | D<br>D      | 157 111<br>157 111  | n            |
| ( 75/      | 025               | SUB         | 105 069            |             |                     | 0 `          |
|            | 3027 ct. [        | ESCAPE      |                    | E           | 140 112             | p -          |
|            |                   |             | 106 070<br>101 071 | F           | /6/ 113             | q            |
| 02)        | 028 CTL \         | FS          |                    | G           | #~ 114              | $\mathbf{r}$ |
| 703        | 5029 <b>crt</b> ] | GS          | 110 072            | H           | 163 115             | S            |
| ( ° 50     | 6030 cm ^         | RS          | // 073             | I           | 164 116             | t 🗓          |
|            | 031 ck -          | US          | 112 074            | J           | 165 117             | u            |
|            | 032               | SPACE       | (/3 075            | K           | 166 118             | <b>v</b> ~   |
| 041        | 033               | !           | 114076             | L           | 47 <b>119</b>       | W            |
| 04         | ×034              | **          | 115 077            | M           | 17 120              | X *          |
| c143       | 3035              | #           | 116 078            | N           | 17/ 121             | У            |
|            | 036               | \$          | 117 079            | 0           | / <u>%</u> 122      | <b>Z</b> .   |
| _          | 037               | o           | 120 080            | P           | 173 123             | Ĺ            |
|            | 038               | Ę           | /2/ 081            | Q           | 174 124             |              |
|            | 039               |             | /33 082            | R           | 175 125             | }            |
|            | 040               | (           | 123 083            | S           | 176 126             | $\sim$       |
|            | 041               | )           | 124 084            | T           | 17 <b>7</b> 127     | DEL          |
| 68         | 042               | *           | 125 085            | U           |                     |              |
|            | LF=Line Fe        | eed FF      | =Form Feed         | CR=Carriage | Return              | DEL=Rubout   |

CHR\$ is a string function which returns a one character string which contains the ASCII equivalent of the argument, according to the conversion table on the preceeding page. ASC takes the first character of a string and converts it to its ASCII decimal value.

One of the most common uses of CHR\$ is to send a special character to the user's terminal. The most often used of these characters is the BEL (ASCII 7). Printing this character will cause a bell to ring on some terminals and a "beep" on many CRT's. This may be used as a preface to an error message, as a novelty, or just to wake up the user if he has fallen asleep. (Example: PRINT CHR\$(7);)

A major use of special characters is on those CRT's that have cursor positioning and other special functions (such as turning on a hard copy printer).

As an example, try sending a form feed (CHR\$(12)) to your CRT. On most CRT's this will usually cause the screen to erase and the cursor to "home" or move to the upper left corner.

Some CRT's give the user the capability of drawing graphs and curves in a special point-plotter mode. This feature may easily be taken advantage of through use of ALTAIR BASIC's CHR\$ function.

#### APPENDIX L

## EXTENDED BASIC

When EXTENDED BASIC is sent out, the BASIC manual will be updated to contain an extensive section about EXTENDED BASIC. Also, at this time the part of the manual relating to the 4K and 8K versions will be revised to correct any errors and explain more carefully the areas users are having trouble with. This section is here mainly to explain what EXTENDED BASIC will contain.

INTEGER VARIABLES These are stored as double byte signed quantities ranging from -32768 to +32767. They take up half as much space as normal variables and are about ten times as fast for arithmetic. They are denoted by using a percent sign (%) after the variable name. The user doesn't have to worry about conversion and can mix integers with other variable types in expressions. The speed improvement caused by using integers for loop variables, matrix indices, and as arguments to functions such as AND, OR or NOT will be substantial. An integer matrix of the same dimensions as a floating point matrix will require half as much memory.

DOUBLE-PRECISION Double-Precision variables are almost the opposite of integer variables, requiring twice as much space (8bytes per value) and taking 2 to 3 times as long to do arithmetic as single-precision variables. Double-Precision variables are denoted by using a number sign (#) after the variable name. They provide over 16 digits of accuracy. Functions like SIN, ATN and EXP will convert their arguments to single-precision, so the results of these functions will only be good to 6 digits. Negation, addition, subtraction, multiplication, division, comparision, input, output and conversion are the only routines that deal with Double-Precision values. Once again, formulas may freely mix Double-Precision values with other numeric values and conversion of the other values to Double-Precision will be done automatically.

PRINT USING Much like COBOL picture clauses or FORTRAN format statements, PRINT USING provides a BASIC user with complete control over his output format. The user can control how many digits of a number are printed, whether the number is printed in scientific notation and the placement of text in output. All of this can be done in the 8K version using string functions such as STR\$ and MID\$, but PRINT USING makes it much easier.

DISK I/O EXTENDED BASIC will come in two versions, disk and non-disk. There will only be a copying charge to switch from one to the other. With disk features, EXTENDED BASIC will allow the user to save and recall programs and data files from the ALTAIR FLOPPY DISK. Random access as well as sequential access will be provided. Simultaneous use of multiple data files will be allowed. Utilities will format new disks, delete files and print directories. These will be BASIC programs using special BASIC functions to get access to disk information such as file length, etc. User programs can also access these disk functions, enabling the user to write his own file access method or other special purpose

disk routine. The file format can be changed to allow the use of other (non-floppy) disks. This type of modification will be done by MITS under special arrangement.

#### OTHER FEATURES Other nice features which will be added are:

Fancy Error Messages
An ELSE clause in IF statements
LIST, DELETE commands with line range as arguments
Deleting Matrices in a program
TRACE ON/OFF commands to monitor program flow
EXCHANGE statement to switch variable values (this will speed up string sorts by at least a factor of two).
Multi-Argument, user defined functions with string arguments and values allowed

#### Other features contemplated for future release are:

A multiple user BASIC
Explicit matrix manipulation
Virtual matrices
Statement modifiers
Record I/O
Paramaterized GOSUB
Compilation
Multiple USR functions
"Chaining"

EXTENDED BASIC will use about 11K of memory for its own code (10K for the non-disk version) leaving 1K free on a 12K machine. It will take almost 20 minutes to load from paper tape, 7 minutes from cassette, and less than 5 seconds to load from disk.

We welcome any suggestions concerning current features or possible additions of extra features. Just send them to the ALTAIR SOFTWARE DEPARTMENT.

#### APPENDIX M

#### BASIC TEXTS

Below are a few of the many texts that may be helpful in learning BASIC.

- 1) BASIC PROGRAMMING, John G. Kemeny, Thomas E Kurtz, 1967, p145
- 2) BASIC, Albrecht, Finkel and Brown, 1973
- A GUIDED TOUR OF COMPUTER PROGRAMMING IN BASIC, Thomas A Dwyer and Michael S. Kaufman; Boston: Houghton Mifflin Co., 1973

Books numbered 1 & 2 may be obtained from:

People's Computer Company P.O. Box 310 Menlo Park, California 94025

They also have other books of interest, such as:

101 BASIC GAMES, Ed. David Ahl, 1974 p250

WHAT TO DO AFTER YOU HIT RETURN OF PCC'S FIRST BOOK OF COMPUTER GAMES

COMPUTER LIB & DREAM MACHINES, Theodore H. Nelson, 1974, p186

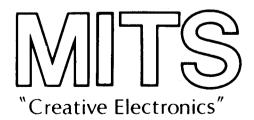

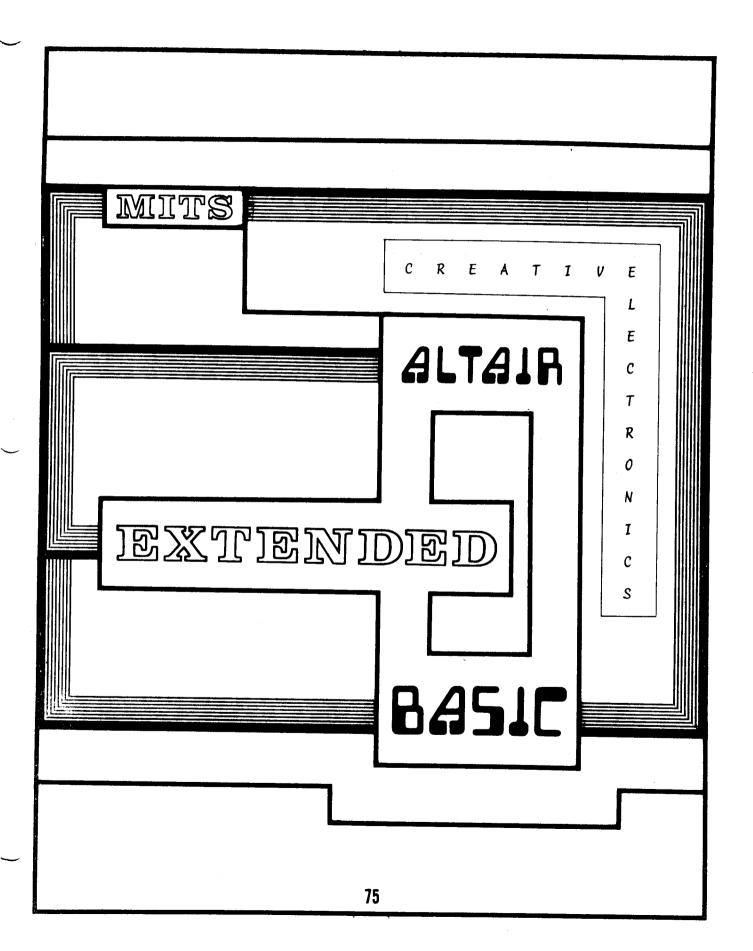

#### ALTAIR EXTENDED BASIC

#### PRELIMINARY DOCUMENTATION

THE FOLLOWING PAGES CONTAIN A CONDENSED VERSION OF THE COMPLETE "ALTAIR EXTENDED BASIC" DOCUMENTATION.

In order to get this software to our customers with a minimum of delay, it was decided to print this preliminary documentation. This will help to expedite the deliveries. The complete manual will be printed at a later date, and will be in much the same format as the previous existing BASIC documentation.

READ THESE PAGES OVER CAREFULLY. SOME OF THE INFORMATION CONTAINED HERE ALSO APPLIES TO THE 4K AND 8K VERSIONS OF BASIC.

This is meant to be an additional section to the "ALTAIR BASIC REFERENCE MANUAL", and not a separate manual in itself.

December '75

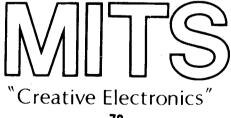

## ALTAIR EXTENDED BASIC

ALTAIR EXTENDED BASIC includes all of the features found in the 8K version of BASIC, with some variations. There are also a large number of additional features making this version one of the most powerful BASICs available.

The following section contains the EXTENDED BASIC features and its variations from the  ${\sf 8K\ BASIC}$ .

| COM    | <u>imands</u>            |                                                                                                    |
|--------|--------------------------|----------------------------------------------------------------------------------------------------|
| NAME   | EXAMPLE                  | PURPOSE/USE                                                                                                    |
| DELETE | DELETE X                 | Deletes line in a program with the line number "X". "ILLEGAL FUNCTION CALL" error occurs if there is no line "X".                                                                      |
|        | DELETE -X                | Deletes all lines in a program up to and including line number "X". "ILLEGAL FUNCTION CALL" if no line "X".                                                                            |
|        | DELETE Y-X               | Deletes all lines in a program from the line number equal to or greater than "Y" up to and including the first line equal to or less than "X". "ILLEGAL FUNCTION CALL" if no line "X". |
|        | Also continuing is not a | , all variable values are lost.<br>llowed, and all "FOR"s and "GOSUB"s<br>s is the same effect caused when-<br>ed.)                                                                    |
| LIST   | LIST X                   | Lists line "X" if there is one.                                                                                                    |
|        | LIST or LIST-            | Lists the entire program.                                                                                                    |
|        | LIST X-                  | Lists all lines in a program with a line number equal to or greater than "X".                                                                                                    |
|        | LIST -X                  | Lists all of the lines in a program with a line number less than or equal to "X".                                                                                                    |

equal to "X".

Lists all of the lines within a program with line numbers equal to or greater than "Y", and less than or

LIST Y-X

## **STATEMENTS**

|     | <del></del> |                                               |                                                                                                    |
|-----|-------------|-----------------------------------------------|----------------------------------------------------------------------------------------------------|
| NAM | <u>1E</u>   | EXAMPLE                                       | PURPOSE/USE                                                                                                    |
| ERA | <b>ISE</b>  | ERASE J% ERASE X%,I# ERASE A\$ ERASE D#,NMS%  | Eliminates an array. If no such array exists an "ILLEGAL FUNCTION CALL" error will occur. ERASE must refer to an array, not an array element [ERASE B(9) would be illegal]. The space the array is using is freed up and made available for other uses. The array can be dimensioned again, but the values before the ERASE are lost.                                                                                                    |
| SWA | <b>NP</b>   | SWAP 1%,J% SWAP B\$(7),T\$ SWAP D#(I),D#(I+1) | Exchanges the value of two variables. (If X=1 & Y=5, after SWAP X,Y the values would be switched; that is, now X=5 & Y=1.) Both, one or neither of the variables may be array elements. If a non-array variable that has not been assigned a value is referenced an "ILLEGAL FUNCTION CALL" error will occur. Both variables must be of the same type (both integers, both strings, both double precision or both single precision), otherwise a "TYPE MISMATCH" error will occur. |
| TRO | N           | TRON                                          | Turns on the trace flag.                                                                                                    |
| TRO | FF          | TROFF                                         | Turns off the trace flag.                                                                                                    |
|     |             |                                               | TRON & TROFF can be given in either direct or indirect (program) mode. When the trace flag is on, each time a new program line is started, that line number is printed enclosed in "[]". No spaces are printed. For example:                                                                                                    |
|     |             |                                               | TRON                                                                                                    |

TRON
OK
10 PRINT 1: PRINT "A"
20 STOP
RUN
[10] 1
A
[20]
BREAK IN 20

"NEW" will also turn off the trace flag along with its other functions.

#### STATEMENTS

IF-THEN-ELSE

(Similar to 8K version IF-THEN statement, only with the addition of a new "ELSE" clause.)

IF X>Y THEN PRINT "GREATER" ELSE PRINT "NOT GREATER"

In the above example, first the relational condition would be tested. If it is true, the THEN clause would be executed ("GREATER" would be printed). If it is false, the ELSE clause would be executed ("NOT GREATER" would be printed).

10 IF A>B THEN PRINT "A>B" ELSE IF B>A THEN PRINT "B>A" ELSE PRINT "A=B"

The above example would indicate which of the two variables was the largest, or if they were equal. As this example indicates, IF statements may be nested to any desired level (regulated only by the maximum line length). An IF-THEN-ELSE statement may appear anywhere within a multiple-statement line; the THEN clause being always mandatory with each IF clause and the ELSE clause optional. Care must be taken to insure that IFs without ELSE clauses do not cause an ELSE to be associated with the wrong IF.

5 IF A=B THEN IF A=C THEN PRINT "A=C" ELSE PRINT "A<>C" ELSE PRINT "A<>B"

In the above example, the double under-lined portion of the line is an IF-THEN-ELSE statement which is all a part of the THEN clause of the first IF statement in the line. The second ELSE (single under-lined) is part of the first IF, and will be executed only if the first relational expression is false (A<>B). If a line does not contain the same number of ELSE and THEN clauses, the last ELSE is matched with the closest THEN.

#### TYPING

Normally, numbers used in BASIC operations are stored and acted upon as single precision floating point numbers. This allows for 7 digits of accuracy.

In the extended version of BASIC greater accuracy may be obtained by typing numbers as double precision. This allows for 16 digits of accuracy. In cases where speed is critical, it is, however, slower than single precision.

The greatest advantage, in both speed and storage space can be obtained by using integer operations whenever possible. These fall within the rage <=32767 to >=-32768.

#### Examples:

The use of these types of numbers will become clearer further on in the text.

#### Examples:

TYPING

There are four types of values used in EXTENDED BASIC programming:

| NAME                                                    | SYMBOL | # OF BYTES/VALUE |
|---------------------------------------------------------|--------|------------------|
| STRINGS (0 to 255 characters)                           | \$     | 3                |
| INTEGERS (must be<br>-32768 and =<<br>32767)            | %      | 2                |
| DOUBLE PRECISION<br>(exponent: -38<br>to +38) 16 digits | #      | 8                |
| SINGLE PRECISION<br>(exponent: -38<br>to +38) 7 digits  | !      | 4                |

The type a variable will be is explicitly declared by using one of the four symbols listed above. Otherwise, the first letter of the variable is used to look into the table that indicates the default type for that letter. Initially (after CLEAR, after RUN, after NEW, or after modifying a program) all letters are defaulted to SINGLE PRECISION.

The following four statements can be used to modify the DEFAULT table:

| DEFINT r INTEGER DEFSTR r STRING DEFDBL r DOUBLE PRECISION DEFSNG r SINGLE PRECISION | STATEMENT            | DEFAULTS VARIABLE TO |
|--------------------------------------------------------------------------------------|----------------------|----------------------|
|                                                                                      | DEFSTR r<br>DEFDBL r | STRING               |

r above indicates the position for the range to be given. This is to be of the following format: letter or letter 1 - letter 2. (In the second format, the "-" indicates from letter 1 through letter 2 inclusive.)

In the above four statements the default type of all of the letters within the range is changed, depending on which DEF "type" is used. Initially, DEFSNG A-Z is assumed. Care should be taken when using these statements since variables referred to without type indicators may not be the same after the statement is executed. It is recommended that these statements be used only at the start of a program, before any other statements are executed.

The following will illustrate some of the above information:

| 10  | I%=1      |
|-----|-----------|
| 20  | I!=2      |
| 30  | I#=3      |
| 40  | I\$="ABC" |
| 50  | PRINT I   |
| 60  | DÉFINT I  |
| 70  | PRINT I   |
| 80  | DEFSTR I  |
| 90  | PRINT I   |
| 100 | DEFDBL I  |
| 110 | PRINT I   |

The example on the left would print out:

2 at line # 50 l at line # 70 ABC at line # 90 3 at line # 110

## TYPING OF CONSTANTS

The type that a particular constant will be is determined by the following:

- 1) if it is more than 7 digits or "D" is used in the exponent, then it will be DOUBLE PRECISION.
- 2) if it is >32767 or <-32768, a decimal point (.) is used, or an "E" is used, then it is SINGLE PRECISION.
- 3) otherwise, it is an integer.

When a + or \* operation or a comparison is performed, the operands are converted to both be of the same type as the most accurate operand. Therefore, if one or both operands are double precision, the operation is done in double precision (accurate but slow). If neither is double precision but one or more operands are single precision floating point, then the operation will be done in single precision floating point. Otherwise, both operands must be integers, and the operation is performed in integer representation.

If the result of an integer + or \* is too big to be an integer, the operation will be done in single precision and the result will be single precision. Division (/) is done the same as the above operator, except it is never done at the integer level. If both operands are integers, the operation is done as a single precision divide.

The operators AND, OR, NOT,  $\setminus$ , and MOD force both operands to be integers before the operation is done. If one of the operands is >32767 or <-32768, an overflow error will occur. The result of these operators will always be an integer. (Except -32768\-1 gives single precision.)

No matter what the operands to  $\uparrow$  are, they will both be converted to single precision. The functions SIN, COS, ATN, TAN, SQR, LOG, EXP, and RND also convert their arguments to single precision and give the result as such, accurate to 6 digits.

Using a subscript >32767 and assigning an integer variable a value too large to be an integer gives an overflow error.

#### TYPE CONVERSION

When a number 1s converted to an integer, it is truncated (rounded <u>down</u>). For example:

I%=.999 A%=-.01 PRINT I% PRINT A% 0 -1

It will perform as if the INT function was applied.

When a double precision number is converted to single precision, it is rounded off. For example:

D#=7777777 I!=D# PRINT I! 7.77778E+07

No <u>automatic</u> conversion is done between strings and numbers. See the STR\$, NUM, ASC, and CHR\$ functions for this purpose.

## **NEW FUNCTIONS**

CINT Convert the argument to an integer number

CSNG Convert the argument to a single precision number

CDBL Convert the argument to a double precision number

Examples: CDBL(3)=3D

CINT(3.9)=3

CINT(-.01)=-1

CSNG(312456.8)=312457

NOTE: if X<=32767 and =>-32768 then CINT(X)=INT(X) otherwise, CINT will give an overflow error

#### **NEW OPERATORS**

\(backslash=shift L)
Integer Division

Examples: 1\3=0

7\2=3 -3\-1=3 300\7=42 -8\3=-2 -1\3=0 The integer division operator forces both arguments to integers and gives the integer value of the division operation. (The only exception to this is -37268\-1, which results in a value too large to be an integer.)

NOTE: A\B does not equal INT(A/B)

NOTE: A\B does not equal INT(A/B) (if A=-1 & B=7, 0 does not

equal -1)

Integer division is about eight times as fast as single precision division. Its precedence is just below that of \* & /.

## NEW OPERATORS (cont.)

COM

Examples: 4 MOD 7=4

13 MOD 3=1 7 MOD -11=7 -6 MOD -4=-2 The MOD operator forces both arguments to integers and returns a result according to the following formula:

A MOD  $B = A - [B * (A \setminus B)]$ 

If B=O then a division by zero error will occur. MODs precedence is just below that of integer division and just above + and -.

#### USER-DEFINED-FUNCTIONS

In the Extended version of BASIC, a user-defined function can be of any type and can take any number of arguments of any type.

Examples: DEF FNRANDOM%=10\*RND(1)+1

DEF FNTWO\$(X\$)=X\$+X\$

DEF FNA(X,Y,Z,I%)=X+Z+I%\*Y

The result of the function will be forced to the function type before the value is substituted into the formula with the function call.

## FOR LOOPS (Integer)

The loop variable in a FOR loop can be an integer as well as a single precision number. Attempting to use a string or double precision variable as the loop variable will cause a Type Mismatch error to occur. Integer FOR loops are about three times as fast as single precision FOR loops. If the addition of the increment to the loop variable gives a result that is too big to be an integer, an overflow error will occur. The initial loop value, increment value and the final value must all be in the legal range for integers or an overflow error will occur when the FOR is executed.

Example:

1 FOR I%=20000 TO 30000 STEP 20000 2 PRINT I% 3 NEXT I% RUN 20000 OVERFLOW IN 3 OK

#### **NEW ERROR MESSAGES**

These messages replace the old error messages listed in APPENDIX C (p. 53) of the BASIC manual.

**NEXT WITHOUT FOR** SYNTAX ERROR RETURN WITHOUT GOSUB OUT OF DATA ILLEGAL FUNCTION CALL OVERFLOW OUT OF MEMORY UNDEFINED STATEMENT SUBSCRIPT OUT OF RANGE REDIMENSIONED ARRAY **DIVISION BY ZERO** ILLEGAL DIRECT TYPE MISMATCH OUT OF STRING SPACE STRING TOO LONG STRING FORMULA TOO COMPLEX CAN'T CONTINUE

Examples:

10 GOTO 50

RUN

UNDEFINED USER FUNCTION

UNDEFINED STATEMENT IN 50

0K

PRINT 1/0

DIVISION BY ZERO

0K

#### ADDITIONAL NOTES ON EXTENDED BASIC

PEEK & POKE

In the 8K version of BASIC you can't PEEK at or POKE into memory locations above 32767. In the Extended version this can be done by using a negative argument. If the address to be PEEKed or POKEd is greater than 32767, subtract 65536 from it to give the proper

argument.

Examples:

to PEEK at 65535

PEEK(-1)

to POKE at 32768

POKE -32768, 1%

INT

The INT function will work on numbers both single & double precision which are too large to be integers. Double precision numbers maintain

full accuracy. (see CINT)

Examples:

INT(1E38)=1E38

INT(123456789.6)=123456789

## ADDITIONAL NOTES (cont.) (miscellaneous)

Extended BASIC uses 10.2K of memory to reside.

String space is defaulted to 100 in the Extended version.

A comma before the THEN in an IF statement is allowed.

USR pass routine [4,5] passes in [H,L] not [D,E], and the pass back routine [6,7] receives in [H,L] not [A,B].

Files CSAVEd in 8K BASIC cannot be CLOADed in EXTENDED BASIC, nor the opposite.

#### UPDATE TO EXISTING MATERIAL

In cassette BASICs (both 8K\* and Extended), CLOAD? some character file name, reads the specified file and checks it against the file in core. If the files do not match, the message "NO GOOD" is printed. If they do match, BASIC returns to command level and prints "OK".

In the Extended version of BASIC, active FOR loops (integer or single precision) require 17 bytes.

This is because it takes 3 bytes to store the name of a variable.

Examples:

$$I\%(10)$$
 uses  $(11*2)+6+(2*1)=30$  bytes  $I(5,5)$  uses  $(6*6*4)+6+(2*2)=154$  bytes

Stored programs take exactly the same amount of space as in the 8K version of BASIC, except the reserved word ELSE takes 2 bytes instead of 1 byte as with the other reserved words.

# UPDATE TO EXISTING MATERIAL (Applies to 8K versions 3.2 and later.)

In both Extended & 8K\* BASIC, if a number is between >=1E-2 and <1E-1, the number will be printed as:

.OXXXXXX (trailing zeros suppressed) instead of X.XXXXXXE-2

An 8K BASIC program should run exactly the same under Extended BASIC. No conversion should be necessary.

USRLOC in extended is:

101 octal=65 decimal, still 111 in 8K and 4K to load.

**EXTENDed:** 

(Non-disk) location 002 in the BOOT should be 57 (8K=37, 4K=17)

<u>UPDATE TO EXISTING MATERIAL</u>
(Applies to page 57 of version 3.2 and later.)

Each active GOSUE takes 5 bytes.

Each active FOR loop takes 16 bytes.

#### EDIT COMMAND

The EDIT command is for the purpose of allowing modifications and additions to be made to existing program lines without having to retype the entire line each time.

Commands typed in the EDIT mode are, as a rule, not echoed. Most commands may be preceded by an optional numeric repetition factor which may be used to repeat the command a number of times. This repetition factor should be in the range 0 to 255 (0 is equivalent to 1). If the repetition factor is omitted, it is assumed to be 1. In the following examples a lower case "n" before the command stands for the repetition factor.

In the following description of the EDIT commands, the "cursor" refers to a pointer which is positioned at a character in the line being edited.

To EDIT a line, type EDIT followed by the number of the line and hit the carriage return. The line number of the line being EDITed will be printed, followed by a space. The cursor will now be positioned to the left of the first character in the line.

NOTE: The best way of getting the "feel" of the EDIT command is to try EDITing a few lines yourself. Commands not recognized as part of the EDIT commands will be ignored.

#### MOVING THE CURSOR

A space typed in will move the cursor to the right and cause the character passed over to be printed out. A number preceding the space (nS) will cause the cursor to pass over and print out the number (n) of characters chosen.

#### INSERTING CHARACTERS

Inserts new characters into the line being edited. After the I is typed, each character typed in will be inserted at the current cursor position and typed on the terminal. To stop inserting characters, type "escape" (or Alt←mode on some terminals).

If an attempt is made to insert a character that will make the line longer than the maximum allowed (72 characters), a bell will be typed (control G) on the terminal and the character will not be inserted. WARNING: It is possible using EDIT to create a line which

It is possible using EDIT to create a line which, when listed with its line number, is longer than 72 characters. Punched paper tapes containing such lines will not be read in properly. However, such lines may be CSAVEd and CLOADed without error.

## INSERTING CHARACTERS (cont.)

(or )

A backarrow (or underline) typed during an insert command will delete the character to the left of the cursor. Characters up to the beginning of the line may be deleted in this manner, and a backarrow will be echoed for each character deleted. However, if no characters exist to the left of the cursor, a bell is echoed instead of a backarrow.

If a carriage return is typed during an insert command, it will be as if an escape and then carriage return was typed. That is, all characters to the right of the cursor will be printed and the EDITed line will replace the original line.

X

X is the same as I, except that all characters to the right of the cursor are printed, and the cursor moves to the end of the line. At this point it will automatically enter the insert mode (see I command).

X is very useful when you wish to add a new statement to the end of an existing line. For example:

Typed by User

EDIT 50 (carriage return)

Typed by ALTAIR

50 X=X+1:Y=Y+1

Typed by User

Χ :Y=Y+1 (carriage return)

In the above example, the original line #50 was:

50 X=X+1

The new EDITed line #50 will now read:

50 X=X+1:Y=Y+1

Н

H is the same as I, except that all characters to the right of the cursor are deleted (they will not be typed). The insert mode (see I command) will then automatically be entered.

H is most useful when you wish to replace the last statements on a line with new ones.

#### DELETING CHARACTERS

D

nD deletes n number of characters to the right of the cursor. If less than n characters exist to the right of the cursor, only that many characters will be deleted. The cursor is positive to the right of the last character deleted. The characters deleted are enclosed in backslashes (\). For example:

Typed by User 20 X=X+1:REM JUST INCREMENT X Typed by User EDIT 20 (carriage return)

Typed by ALTAIR 20 \X=X+1:\REM JUST INCREMENT X

Typed by User 6D (carriage return)

The new line #20 will no longer contain the characters which are enclosed by the backslashes.

#### SEARCHING

The nSy command searches for the n<sup>th</sup> occurance of the character y in the line. The search begins at the character one to the right of the cursor. All characters passed over during the search are printed. If the character is not found, the cursor will be at the end of the line. If it is found, the cursor will stop at that point and all of the characters to its left will have been printed.

#### For example:

| Typed by User   | 50 REM INCREMENT X |
|-----------------|--------------------|
| Typed by User   | EDIT 50            |
| Typed by ALTAIR | 50 REM INCR        |
| Typed by User   | 2SE                |

nKy is equivalent to S, except that all of the characters passed over during the search are deleted. The deleted characters are enclosed in backslashes. For example:

| Typed by User   | 10 TEST LINE |
|-----------------|--------------|
| Typed by User   | EDIT 10      |
| Typed by ALTAIR | 10 \TEST\    |
| Typed by User   | KL           |

#### TEXT REPLACEMENT

A character in a line may be changed by the use of the C command. Cy, where y is some character, will change the character to the right of the cursor to y. The y will be typed on the terminal and the cursor will be advanced one position. nCy may be used to change n number of characters in a line as they are typed in from the terminal. (See example below.)

If an attempt is made to change a character which does not exist, the change mode will be exited.

#### Example:

E

| Typed by User   | 10 FOR I=1 TO 100 |
|-----------------|-------------------|
| Typed by User   | EDIT 10           |
| Typed by ALTAIR | 10 FOR I=1 TO 256 |
| Typed by User   | 2S1 3C256         |

## ENDING AND RESTARTING

Carriage Return

Tells the computer to finish editing and print the remainder of the line. The edited line replaces the original line.

E is the same as a carriage return, except the remainder of the line is not printed.

- Q Quit. Changes to a line do not take effect until an E or carriage return is typed. Q allows the user to restore the original line without any changes which may have been made, if an E or carriage return has not yet been typed. "OK" will be typed and BASIC will await further commands.
- Causes the remainder of the line to be printed, and then prints the line number and restarts EDITing at the beginning of the line. The cursor will be positioned to the left of the first character in the line.

L is most useful when you wish to see how the changes in a line look so that you can decide if further EDITs are necessary.

#### Example:

Α

| Typed | bу | User   | EDIT 50 |           |   |
|-------|----|--------|---------|-----------|---|
| Typed | bу | ALTAIR | 50 REM  | INCREMENT | Χ |
| Typed | by | User   | 2SM     | L         |   |
| Typed | by | ALTAIR | 50      |           |   |

Causes the original copy of the line to be restored, and EDITing to be restarted at the beginning of the line. For example:

| Typed by User   | 10 TEST LINE   |
|-----------------|----------------|
| Typed by User   | EDIT 10        |
| Typed by ALTAIR | 10 \TEST LINE\ |
| Typed by User   | 10D A          |
| Typed by ALTAIR | 10             |

In the above example, the user made a mistake when he deleted TEST LINE. Suppose that he wants to type "1D" instead of "10D" By using A command, the original line 10 is reentered and is ready for further EDITing.

#### IMPORTANT

Whenever a SYNTAX ERROR is discovered during the execution of a source program, BASIC will automatically begin EDITing the line that caused the error as if an EDIT command had been typed. For Example:

10 APPLE RUN SYNTAX ERROR IN 10 10

Complete editing of a line causes the line edited to be re-inserted. Re-inserting a line causes all variable values to be deleted, therefore you may want to exit the EDIT command without correcting the line so that you can examine the variable values.

This can be easily accomplished by typing the Q command while in the EDIT mode. If this is done, BASIC will type OK and all variable values will be preserved.

#### PRINT USING

The PRINT USING statement can be employed in situations where a specific output format is desired. This situation might be encountered in such applications as printing payroll checks or an accounting report. Other uses for this statement will become more apparent as you go through the text.

The general format for the PRINT USING statement is as follows:

(line number) PRINT USING <string>; <value list>

The "string" may be either a string variable, string expression or a string constant which is a precise copy of the line to be printed. All of the characters in the string will be printed just as they appear, with the exception of the formatting characters. The "value list" is a list of the items to be printed. The string will be repeatedly scanned until: 1) the string ends and there are no values in the value list 2) a field is scanned in the string, but the value list is exhausted.

The string should be constructed according to the following rules:

#### STRING FIELDS

Specifies a single character string field. (The string itself is specified in the value list.)

\n spaces\ Specifies a string field consisting of 2+n characters. Backslashes with no spaces between them would indicate a field of 2 characters width, one space between them would indicate a field 3 characters in width, etc.

In both cases above, if the string has more characters than the field width, the extra characters will be ignored. If the string has less characters than the field width, extra spaces will be printed to fill out the entire field.

Trying to print a number in a string field will cause a TYPE MISMATCH error to occur.

Example:

Ţ

10 A\$="ABCDE":B\$="FGH"
20 PRINT USING "!";A\$,B\$
30 PRINT USING "\ \";B\$,A\$

(the above would print out)

AF FGH ABCD

Note that where the "!" was used only the first letter of each string was printed. Where the backslashes were enclosed by two spaces, four letters from each string were printed (an extra space was printed for B\$ which has only three characters). The extra characters in the first case and for A\$ in the second case were ignored.

#### NUMERIC FIELDS

With the PRINT USING statement, numeric prin-outs may be altered to suit almost any applications which may be found necessary. This should be done according to the following rules:

Numeric fields are specified by the # sign, each of which will represent a digit position. These digit positions are always filled. The numeric field will be right justified; that is, if the number printed is too small to fill all of the digit positions specified, <a href="leading">leading</a> spaces will be printed as necessary to fill the entire field.

The decimal point position may be specified in any particular arrangement as desired; rounding is performed as necessary. If the field format specifies a digit is to precede the decimal point, that digit will always be printed (as 0 if necessary).

The following program will help illustrate these rules:

10 INPUT AS.A 20 PRINT USING AS:A 30 GOTO 10 RUN ? ##,12 75 ? ###,12 75 ? ####,12 75 ?##.##.12 75.00 ? ###.,12 15. ? #.###,.02 0.020 ? ##.#,2.36 2.4

This sign may be used at either the beginning or end of the numeric field, and will force the + sign to be printed at either end of the field as specified, if the number is positive. If it is used at the end of the field, and the number is negative, a -sign will be forced at the end of the number.

The - sign when used at the end of the numeric field designation will force the sign to be printed trailing the number, if it is negative. If the number is positive, a space is printed.

NOTE: There are cases where forcing the sign of a number to be printed on the trailing side will free an extra space for leading digits. (See exponential format.)

- \*\* The \*\* placed at the beginning of a numeric field designation will cause any unused spaces in the leading portion of the number printed out to be filled with asterisks. The \*\* also specifies positions for 2 more digits. (Termed "asterisk fill")
- When the \$\$ is used at the beginning of a numeric field designation, a \$ sign will be printed in the space immediately preceding the number printed. Note that the \$\$ also specifies positions for two more digits, but the \$ itself takes up one of these spaces. Exponential format cannot be used leading \$ signs, nor can negative numbers be output unless the sign is forced to be trailing.
- \*\*\$ The \*\*\$ used at the beginning of a numeric field designation causes both of the above (\*\* & \$\$) to be performed on the number being printed out. All of the previous conditions apply, except that \*\*\$ allows for 3 additional digit positions, one of which is the \$ sign.
  - A comma appearing to the left of the decimal point in a numeric field designation will cause a comma to be printed every three digits to the left of the decimal point in the number being printed out. The comma also specifies another digit position. A comma to the right of the decimal point in a numeric field designation is considered a part of the string itself and will be treated as a printing character.
- Exponential Format. If the exponential format of a number is desired in the print out, the numeric field designation should be followed by 1111 (allows space for E±XX). As with the other formats, any decimal point arrangement is allowed. In this case, the significant digits are left justified and the exponent is adjusted.
- If the number to be printed out is larger than the specified numeric field, a % character will be printed and then the number itself in its standard format. (The user will see the entire number.) If rounding a number causes it to exceed the specified field, the % character will be printed followed by the rounded number. (Such as field= .##, and the number is .999 will print % 1.00.)

If the number of digits specified exceeds 24, a FUNCTION CALL error will occur.

Try going through the following examples to help illustrate the preceding rules. A single program such as follows is the easiest method for learning PRINT USING.

Examples: Type the short program into your machine as it is listed below. This program will keep looping and allow you to experiment with PRINT USING as you go along.

Program:

10 INPUT A\$,A
20 PRINT USING A\$;A
30 GOTO 10
RUN

The computer will start by typing a ?. Fill in the numeric field designator and value list as desired, or follow along below.

? +#,9 +9 ? +#,10 2+10 ? ##,-2 -5 ? +#,-2 -2 ? #,-2 %-2 ? +.###,.02 +.020 ? ####.#,100 100.0 ? ##+,2 ? THIS IS A NUMBER ##,2 THIS IS A NUMBER 2 ? BEFORE ## AFTER,12 BEFORE 12 AFTER ? ####,44444 %44444 ? \*\*##,1 \*\*\*1 ? \*\*##,12 \*\*12 ? \*\*##,123 \*753 ? \*\*##,1234 · 1234 ? \*\*##,12345 %12345 ? \*\*,1 \*1 ? \*\*,22 22 ? \*\*.##,12 75.00 ? \*\*####,1 \*\*\*\*\*1 95

```
(note: not floating $)
                        ? $####.##,12.34
                         $ 12.34
(note: floating $)
                         ? $$####.##,12.56
                            $12.5L
                         ? $$.##,1.23
                         $1.23
                         ? $$.##,12.34
                        7.575・34
                         ? $$###,0.23
                            $0
                         ? $$####.##,0
                            $0.00
                        ? **$###.##,1.23
                        ****$].23
                        ? **$.##,1.23
                        *$1.23
                        ? **$###,1
                        ****
                        ? #,6.9
                        7
                        ? #.#,6.99
                        7.0
                        ? ##-,2
                         2
                        ? ##-,-2
                         2-
                        ? ##+,2
                         2+
                        ? ##+,-2
                         2-
                        ? ##↑↑↑,2
                         2E+00
                        ? ##1111,12
                        1E+01
                        ? #####.###1111,2.45678
                        2456.780E-03
                        ? #.###^^^,123
                        0.753E+03
                        ? #.##↑↑↑,-123
                        -.12E+03
                        ? #####,###.#,1234567.89
                        1,234,567.9
```

#### APPENDIX A SUPPLEMENT

#### HOW TO LOAD BASIC

For BASIC versions 3.2 and later, the load procedure has been updated to allow the use of the new I/O boards (2SIO & 4PIO), the old 88-PIO board, and more general channel assignments.

Location 001 of the bootstrap loaders listed in APPENDIX A must be changed from 175 to 256 to load BASIC versions 3.2 and later. For the older versions of BASIC, the location should be left at 175.

For EXTENDED BASIC, location 002 (set at 017 for 4K & 037 for 8K) should be set at 057.

The checksum loader has a new error message "M" which indicates that the data that was loaded into memory did not read back properly (see step 22 on page 50 of APPENDIX A). Loading into non-existent, protected or malfunctioning memory can cause this to occur. The new error message will also be sent repeatedly, instead of only once. The message is sent on channels 1, 21 and 23; so, if no terminal device is on one of these three channels, the panel lights must be examined to see if a checksum error has occured.

#### Error Detection

The new checksum loader (BASIC versions 3.2 & later) will display X7647 on the address lights when running properly. (X above will be 0 for 4K BASIC, 1 for 8K or 2 for EXTENDED.)

When an error occurs (checksum "C"-bad tape data, memory "M"-data won't store properly, overlay "O"-attempt to load over top of the checksum loader) the address lights will then display X7637. The ASCII error code will be stored in the accumulator (A).

More simply, A5 should be on with A4 & A3 off during proper loading. When an error occurs, A5 will turn off and A4 & A3 will turn on.

| Load | Optic | ons |
|------|-------|-----|
|      |       |     |

| Dodd Opti            | 0113                        |                   |                    |                |                |
|----------------------|-----------------------------|-------------------|--------------------|----------------|----------------|
| LOAD DEVICE          | SWITCHES UP                 | OCTAL<br>CHANNELS | STATUS BITS ACTIVE | OCTAL<br>MASKS |                |
| SIOA,B,C (not REV.0) | none                        | 0,1               | low                | 1/200          |                |
| ACR                  | Al5 (and<br>terminal opts.) | 6,7               | low                | 1/200          |                |
| SIOA,B,C (REV 0)     | A14                         | 0,1               | high               | 40/2           | O To 16 LENOIL |
| 88-PIO               | A13                         | 0,1               | high               | 2/1            | 10 % 206       |
| 4PIO                 | Al2                         | 20,21             | high               | 100/100        |                |
| 2SIO                 | All (and Al0 up=1stop bit   | 20,21             | high               | 1/2            |                |
|                      | down=2 stop bit             | <sup>ts)</sup> 97 |                    |                |                |

There are six different bootstrap loaders, one for each of the six types of I/O boards listed in the Load Option chart. Be sure that you use the correct one for your particular board.

If the load device is an ACR, the Terminal Options (see second chart) can be set in the switches (along with Al5) before the loading is done. If Al5 is set, the checksum loader will ignore all of the other switches and BASIC will ignore Al5.

If the load device and the terminal device are not the same, and the load device is not an ACR, then only the load options should be set before the loading. When the load completes, BASIC will start-up and try to send a message to the load device. STOP BASIC, EXAMINE LOCATION 0, SET THE TERMINAL OPTION SWITCHES, AND THEN DEPRESS RUN.

If the initialization dialog hasn't completed, everytime BASIC is restarted at zero, it will examine the sense switches and reconfigure the terminal input/output options. Once the initialization dialog is complete, the sense switches are no longer examined and the I/O configuration is fixed until BASIC is reloaded.

#### Terminal Options

| TERMINAL DEVICE      | SWITCHES UP | OCTAL CHANNEL DEFAULT                      |
|----------------------|-------------|--------------------------------------------|
| SIOA,B,C (not REV 0) | none        | 0,1                                        |
| SIOA, B, C (REV 0)   | A14         | 0,1                                        |
| 88-PIO               | A13         | 0,1                                        |
| 4PIO                 | A12         | 20,21 (INPUT)<br>22,23 (OUTPUT)            |
| 2SIO                 | All         | 20,21 (AlO up=1 stop bit down=2 stop bits) |

The default channels listed above may be changed as desired by raising A8 and storing the lowest channel number (Input flag channel) in one of the following locations:

7777 (octal) for 4K BASIC
17777 (octal) for 8K BASIC
27777 (octal) for EXTENDED BASIC (non-disk version)

NOTE: The "Input flag channel" may also be referred to as the "control channel" in other ALTAIR documentation.

The above information is useful only when the load device and terminal device are not the same. During the load procedure A8 will be ignored; therefore, the board from which BASIC is loaded <u>must be strapped for the channels listed in the Load Option chart.</u>

The following page contains three new bootstrap loaders for the 88-PIO, 4PIO and 2SIO boards. The conditions for using the other loaders listed in APPENDIX A are given at the beginning of this supplement.

88-PIO (for versions 3.2 & later only)

| OCTAL ADDRESS                                                                    | OCTAL CODE                                                                           |
|----------------------------------------------------------------------------------|--------------------------------------------------------------------------------------|
| 000<br>001<br>002<br>003<br>004<br>005<br>006                                    | 041<br>256<br>017 (for 4K, 037 for 8K, 057 for EXTENDED)<br>061<br>023<br>000<br>333 |
| 007<br>010<br>011<br>012<br>013<br>014<br>015<br>016<br>017<br>020<br>021<br>022 | 000 346                                                                              |

# 2SIO (for versions 3.2 & later only)

| OCTAL ADDRESS                                                                                                | OCTAL CODE                                                                       | OCTAL ADDRESS                                                                                               | OCTAL CODE               |
|----------------------------------------------------------------------------------------------------|----------------------------------------------------------------------------------|----------------------------------------------------------------------------------------------------|--------------------------|
| 000<br>001<br>002<br>003<br>004<br>005<br>006<br>007<br>010<br>011<br>012<br>013<br>014<br>015<br>016<br>017 | 076<br>003<br>323<br>020<br>076<br>021 (=2 sto<br>323 025=1<br>020<br>041<br>256 | 030<br>031<br>032<br>033<br>p bits,<br>stop bit)<br>, 037 for 8K, 057 for<br>NOTE: Switch in the interminal | 300<br>351<br>013<br>000 |
| 021<br>022                                                                                                   | 320<br>333                                                                       |                                                                                                    | top bits. The 2SIO       |
| 023                                                                                                    | 021                                                                              | channels                                                                                                    | 5 20,21.                 |
| 024                                                                                                    | 275                                                                              |                                                                                                    |                          |
| 025<br>026                                                                                                   | 310                                                                              |                                                                                                    |                          |
| 026                                                                                                    | 055                                                                              |                                                                                                    |                          |
| 027                                                                                                    | 167                                                                              | 99                                                                                                    |                          |

4PIO (for versions 3.2 & later only)

| OCTAL ADDRESS | OCTAL CODE                                |          |
|---------------|-------------------------------------------|----------|
| 000           | 257                                       |          |
| 001           | 323                                       |          |
| 002           | 020                                       |          |
| 003           | 000                                       |          |
| 004           | 323                                       |          |
| 005           | 021                                       |          |
| 006           | 076                                       |          |
| 007           | 004                                       |          |
| 010           | 323                                       |          |
| Oil           | 020                                       |          |
| 012           | 041                                       |          |
| 013           | 256                                       |          |
| 014           | 017 (for 4K, 037 for 8K, 057 for EXTENDED | ))       |
| 015           | 061                                       |          |
| 016           | 035                                       |          |
| 017           | 000                                       |          |
| 020           | NOTE: Switch Al2 should                   | l be up. |
| 021           | 020                                       | -        |
| 022           | 346                                       |          |
| 023           | 100                                       |          |
| 024           | 310                                       |          |
| 025           | 333                                       |          |
| 026           | 021                                       |          |
| 027           | 275                                       |          |
| 030           | 310                                       |          |
| 031           | 055                                       |          |
| 032           | 167                                       |          |
| 033           | 300                                       |          |
| 034           | 351                                       |          |
| 035           | 015                                       |          |
| 036           | 000                                       |          |

The following three programs are echo programs for the 88-PIO, the 4PIO and the 2SIO boards.

If you wish to test a device that does Input only, dump the echoed characters on a faster device or store them in memory for examination.

For an Output only device, send the data in the sense switches or some constant for the test character. Make sure to check the ready-to-receive bit before doing output.

If the echo program works, but BASIC doesn't; make sure the load device's UART is strapped for 8 data bits and that the ready-to-receive flag gets set properly on the terminal device.

## ECHO PROGRAMS:

## 88-PIO

| OCTAL ADDRESS | OCTAL CODE | OCTAL ADDRESS | OCTAL CODE |
|---------------|------------|---------------|------------|
| 000           | 333        | 007           | 333        |
| 001           | 000        | 010           | 001        |
| 002           | 346        | 011           | 323        |
| 003           | 040        | 012           | 001        |
| 004           | 312        | 013           | 303        |
| 005           | 000        | 014           | 000        |
| 006           | 000        | 015           | 000        |

## <u>2SIO</u>

| OCTAL ADDRESS | OCTAL CODE      | OCTAL ADDRESS | OCTAL CODE     |
|---------------|-----------------|---------------|----------------|
| 000           | 076             | 013           | 322            |
| 001           | 003             | 014           | 010            |
| 002           | 323             | 015           | 000            |
| 003           | 020 (flag ch.)  | 016           | 333            |
| 004           | 076             | 017           | 021 (data ch.) |
| 005           | 021 (1 st. bt., | 020           | 323            |
| 006           | 323 025 for 2)  | 021           | 021            |
| 007           | 020             | 022           | 303            |
| 010           | 333             | 023           | 010            |
| 011           | 020             | 024           | 000            |
| 012           | 017             |               | - <del></del>  |

## 4PIO

| OCMAT ADDDDGG | 0.0001     |               | $\mathcal{F}_{i,j} = \{ i, j \in \mathcal{F}_{i,j} \mid i \in \mathcal{F}_{i,j} \}$ |
|---------------|------------|---------------|-------------------------------------------------------------------------------------|
| OCTAL ADDRESS | OCTAL CODE | OCTAL ADDRESS | OCTAL CODE                                                                          |
| 000           | 257        | 004           | 7                                                                                   |
|               |            | 024           | 312 ブン                                                                              |
| 001           | 323        | 025           | 020                                                                                 |
| 002           | 020        | 026           | 000                                                                                 |
| 003           | 323        | 027           | 333                                                                                 |
| 004           | 021        | 030           | 022                                                                                 |
| 005           | 323        | 031           | 346                                                                                 |
| 006           | 022        | 032           | 100                                                                                 |
| 007           | 057        | 033           | 312                                                                                 |
| 010           | 323        | 034           | 027                                                                                 |
| 011           | 023        | 035           | 000                                                                                 |
| 012           | 076        | 036           | 333                                                                                 |
| 013           | 004        | 037           | 021                                                                                 |
| 014           | 323        | 040           | 323                                                                                 |
| 015           | 020        | 041           | 023                                                                                 |
| 016           | 323        | 042           | 303                                                                                 |
| 017           | 022        | 043           | 020                                                                                 |
| 028           | 333        | 044           | 000                                                                                 |
| 021           | 020        |               |                                                                                     |
| 022           | 346        |               |                                                                                     |
| 023           | 100        | 101           |                                                                                     |

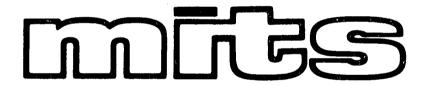

2450 Alamo SE Albuquerque, NM 87106

## 2-SIO BOARD ERRATA

Refer to Special Note, page 8 of Theory of Operation:

Note that if the 2-SIO boot loader is used, first start the program (push STOP/RUN switch to RUN), then start the reader.